# **User's Guide** MSPMO 无传感器 FOC 调优指南

**JU TEXAS INSTRUMENTS** 

Venkata Pavan Mahankali Aaron Barrera

摘要

内容

本调优指南提供了设置 MSPMO MCU 和支持的 DRV 硬件板以及对三相无刷直流电机进行调优的分步指导。

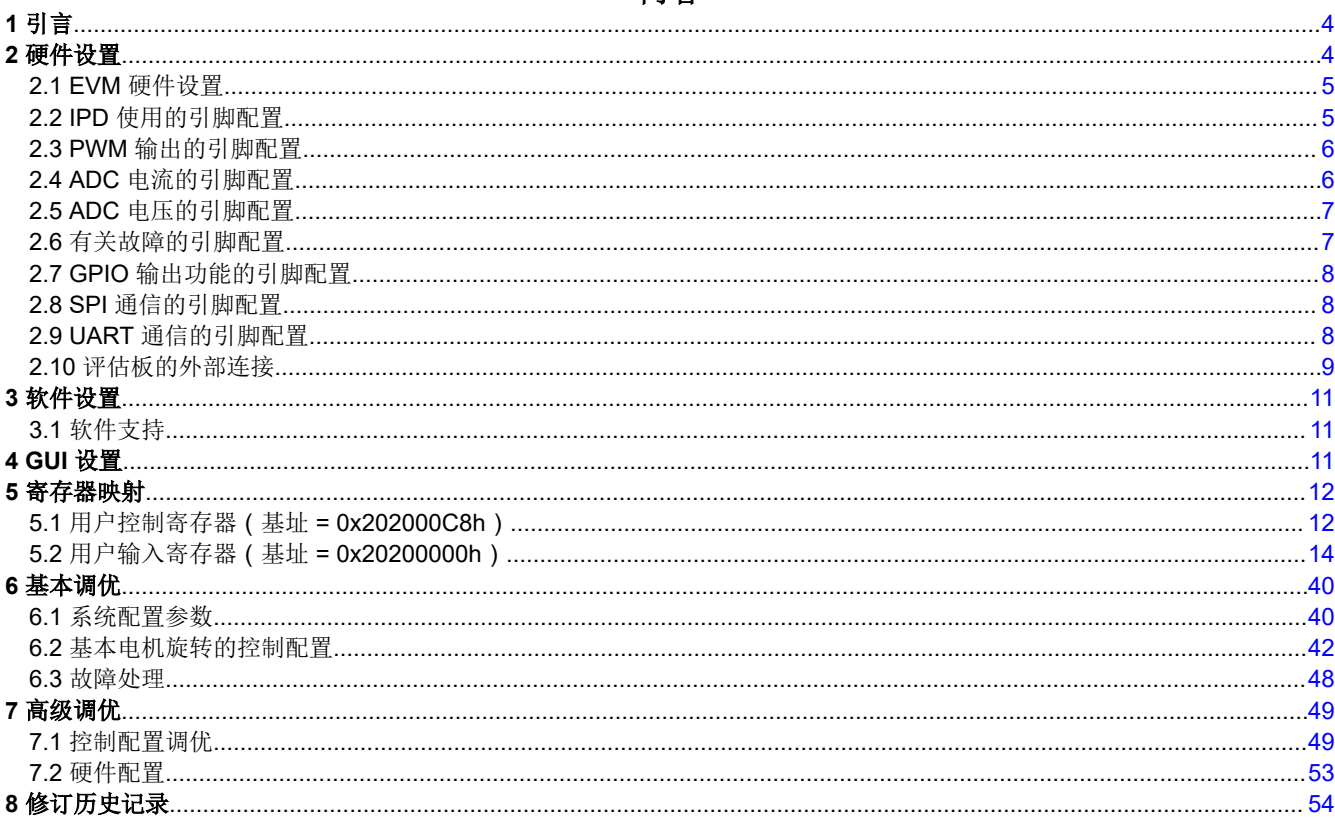

## 插图清单

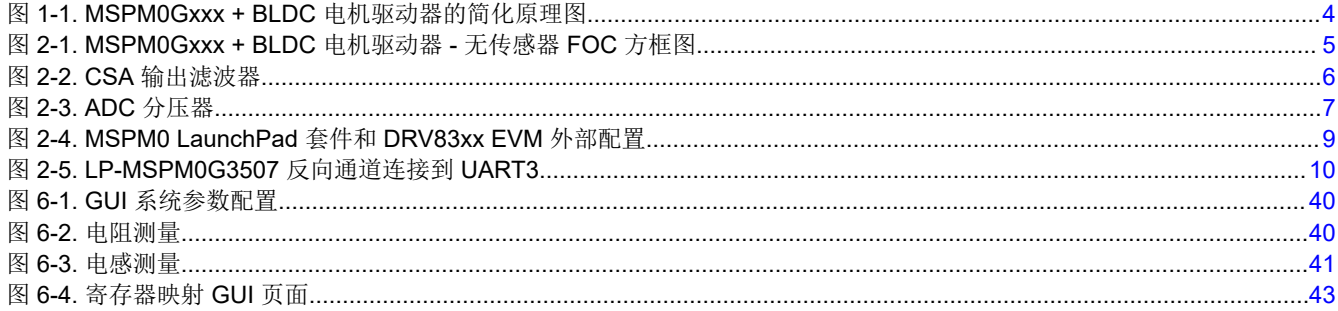

MSPMO 无传感器 FOC 调优指南  $\overline{1}$ 

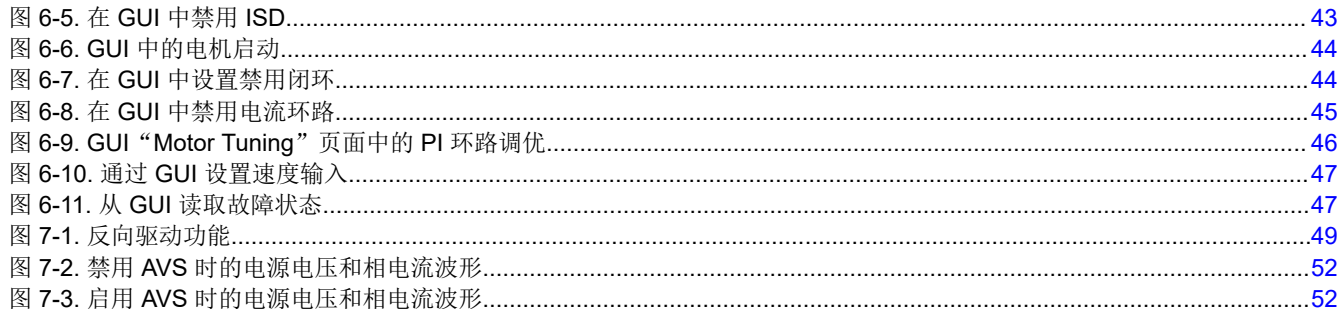

# 表格清单

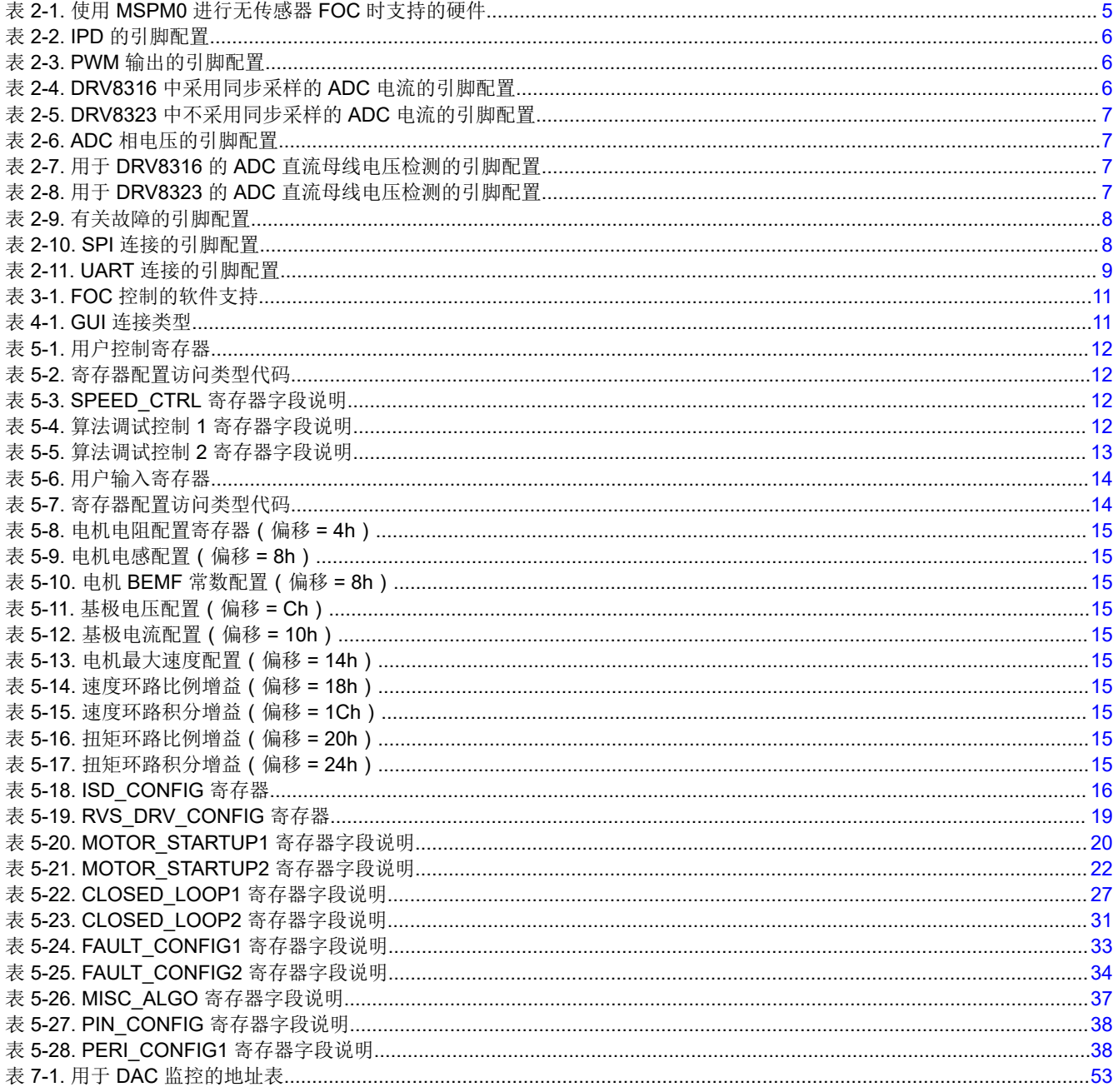

# 商标

LaunchPad™ is a trademark of Texas Instruments. Arm<sup>®</sup> and Cortex<sup>®</sup> are registered trademarks of Arm Limited.

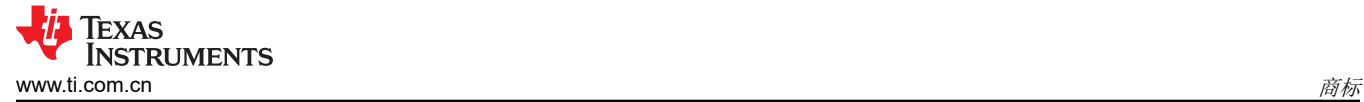

所有商标均为其各自所有者的财产。

<span id="page-3-0"></span>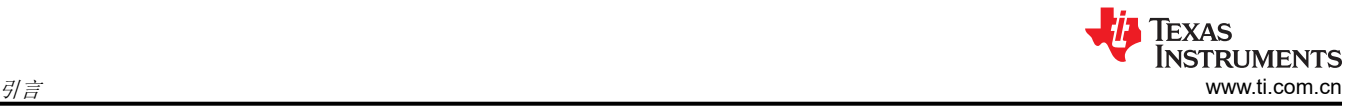

# **1** 引言

MSPM0Gxxx 系列 80MHz Arm®-Cortex® M0+ MCU 可通过无传感器 FOC 控制对三相无刷直流 (BLDC) 电机进行 换向。BLDC 电机由三相无刷直流 (BLDC) MOSFET 栅极驱动器或集成式 MOSFET 电机驱动器 (标称直流轨为 12V 或 24V) 或电池供电应用驱动。该驱动器通常集成了三个电流检测放大器 (CSA), 用于检测 BLDC 电机的三 相电流,从而实现出色的 FOC 控制。

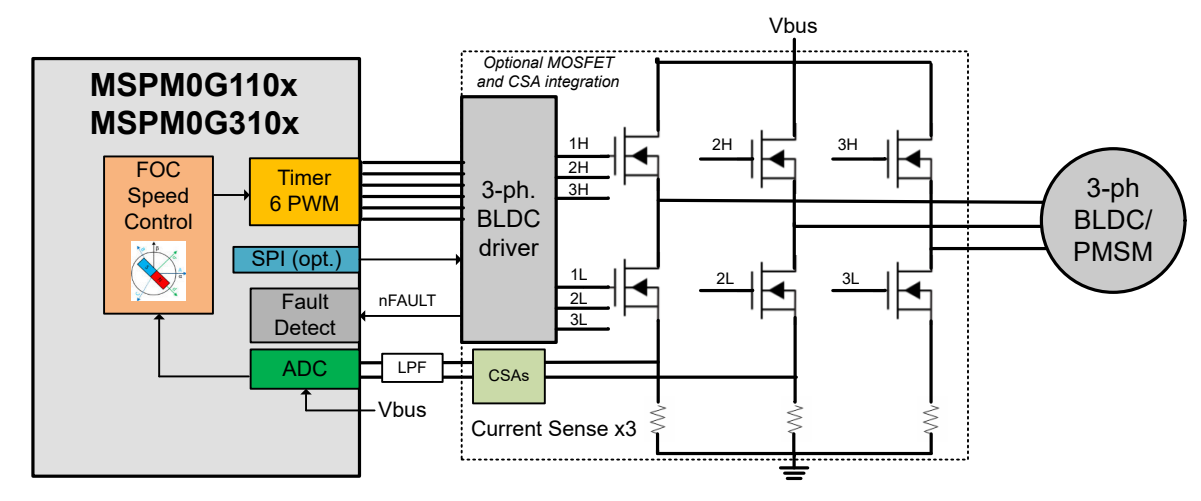

图 1-1 所示为 MSPM0Gxxx MCU 和 BLDC 电机驱动器的简化原理图。

图 **1-1. MSPM0Gxxx + BLDC** 电机驱动器的简化原理图

本调优指南提供了使用 MSPMOGxxxx MCU 对三相 BLDC 电机进行调优的步骤。调优过程分为四个部分:硬件设 置、软件设置、基本调优和高级调优。

- 硬件设置: 设置 TI 提供的硬件或使用定制 PCB 进行调优过程的步骤。
- 软件设置:设置 TI 提供的软件以旋转和调节 BLDC 电机的步骤。
- *GUI* 设置 *(*可选):使用图形用户界面 (GUI) 旋转和调优 BLDC 电机的步骤。
- 基本调优: 在闭环中成功使电机旋转的调优步骤。
- 高级调优:符合用例并探索器件中功能的调优步骤。

## **2** 硬件设置

使用本调优指南时需具备以下各项:

- LP-MSPM0G3507 电路板
- 支持的 DRV83xx 电机驱动器评估模块 (EVM)
	- BOOSTXL-DRV8323RS
	- DRV8316REVM
- 用于引脚表连接的跳线
- 安装了 MSPM0 FOC 软件的计算机
- 要使用此流程进行调优的电机。电机数据表对您有所帮助,但并非强制性要求。
- 适合电机的直流电源。
- 基本实验室设备,例如数字万用表 (DMM)、示波器、电流探针和电压探针

图 [2-1](#page-4-0) 展示了无传感器 FOC 电机系统的连接方框图。此系统可由以下组件构建:

- TI 提供的硬件(LP-MSPM0G3507 和 DRV83xx EVM)
- 具有板载 MSPM0Gxxx MCU 和 BLDC 电机驱动器的定制 PCB 硬件

以下各节介绍了如何为无传感器 FOC 方框图的每个部分配置引脚。

<span id="page-4-0"></span>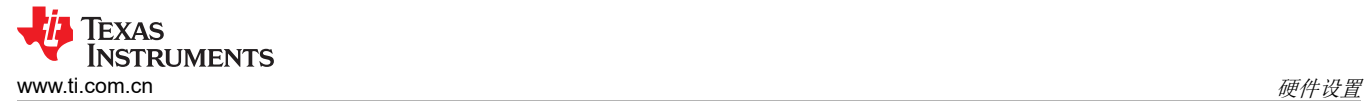

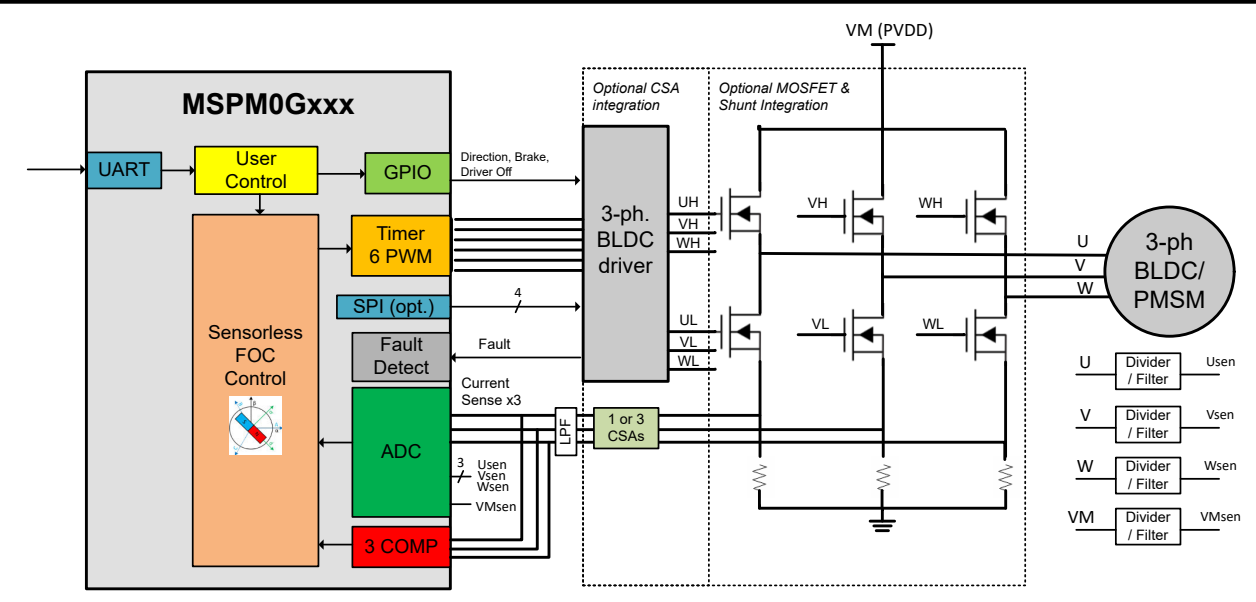

图 **2-1. MSPM0Gxxx + BLDC** 电机驱动器 **-** 无传感器 **FOC** 方框图

[系统配置工具](https://www.ti.com/tool/SYSCONFIG) (SysConfig) 有助于配置电机控制系统中的引脚。为 EVM 硬件设置提供了默认引脚配置来旋转电 机,但引脚可以在 SysConfig 中直观地重新映射到其他引脚。这对于重新配置定制 PCB 上的不同引脚(例如 PWM、ADC 或其他控制信号)或在 MSPM0 器件上扩展到不同的封装非常有用。

## **2.1 EVM** 硬件设置

TI 提供用于评估 MSPM0 Arm Cortex-M0+ 微控制器的 LaunchPad™ 开发套件, 和用于评估 DRV83xx 系列无刷 直流电机驱动器的评估模块 (EVM)。这些评估板可从 ti.com 上获取,并可用作无传感器 FOC 电机控制的系统评 估平台。

有关支持的评估板,请参阅节 2.1.1。

#### 备注

默认提供具有预配置的引脚,这些引脚支持硬件评估板。如果使用定制 PCB,请参阅以下*引脚配置* 部 分,为三相电机驱动器分配支持的引脚。

### **2.1.1 EVM** 硬件支持

表 2-1 展示了支持的 MSPM0 LaunchPad 套件和 EVM 以及用于三相无传感器 FOC 电机控制的连接指南。

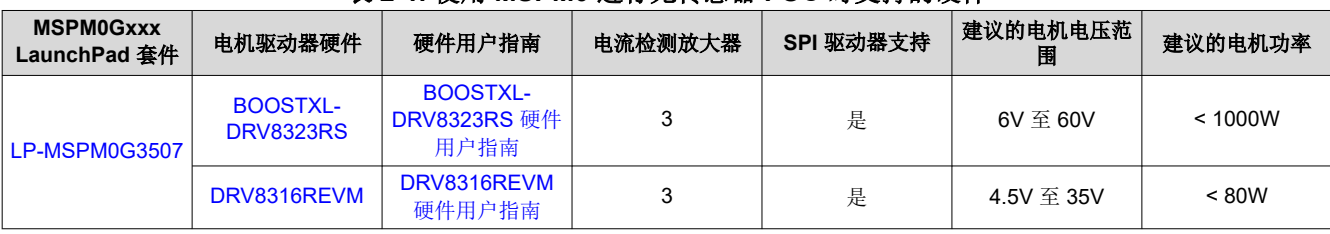

### 表 **2-1.** 使用 **MSPM0** 进行无传感器 **FOC** 时支持的硬件

#### 备注

确保 LaunchPad 套件和 EVM 的跳线配置正确。如需更多信息,请参阅 LaunchPad 套件和 EVM 的用 户指南。

## **2.2 IPD** 使用的引脚配置

初始位置检测 (IPD) 的默认引脚配置如表 [2-2](#page-5-0) 所示。所需的连接是 3 个电流检测放大器输出到 MSPM0 的 3 个集 成比较器的正输入。比较器对照预设的 IPD 阈值电压(由 8 位 DAC 在比较器的负输入中设置)监测相电流。

<span id="page-5-0"></span>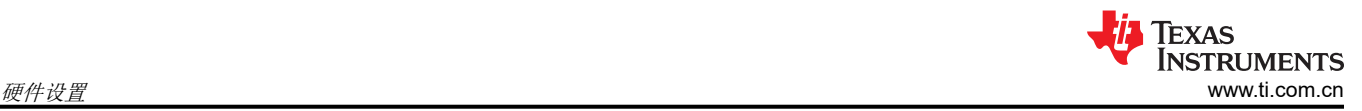

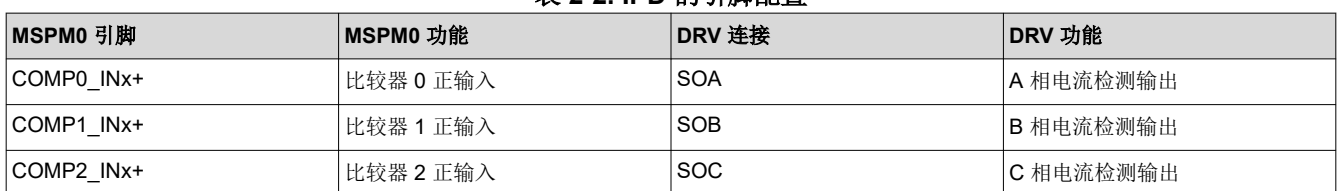

#### 表 **2-2. IPD** 的引脚配置

### **2.3 PWM** 输出的引脚配置

表 2-3 展示了 PWM 输出的默认引脚配置。所需的连接为六个 PWM 输出信号,这些信号发送换向图形以实现无 传感器 FOC 电机控制。TIMA 包括针对电机控制的特性,例如具有死区的互补 PWM 输出、响应时间 <40ns 的故 障处理以及用于配置 FOC 环路速率的重复计数器。

TIMA0 是电机控制的首选计时器,因为它从同一计时器计数器(例如 TIMA0\_C1 和 TIMA0\_C1N)提供三对互补 的 PWM 输出,但可以使用任何 TIMA0 或 TIMA1 输出对并进行交叉触发来提供六个 PWM 输出信号。

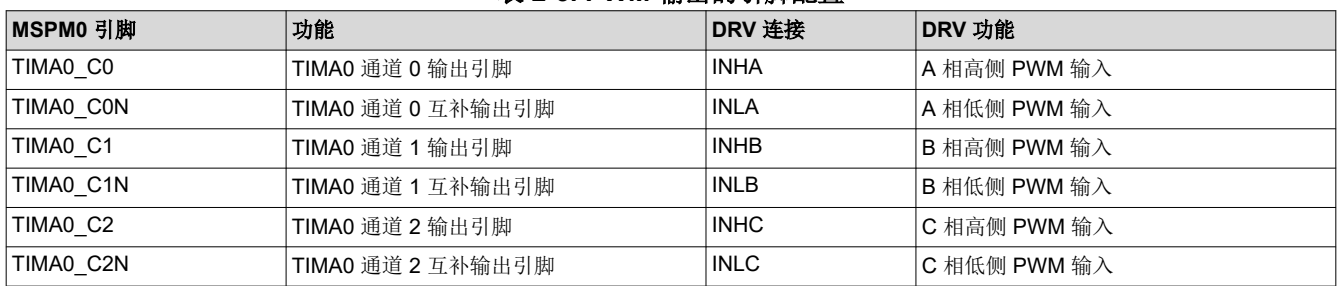

#### 表 **2-3. PWM** 输出的引脚配置

#### **2.4 ADC** 电流的引脚配置

表 2-4 和表 [2-5](#page-6-0) 展示了 ADC 电流的默认引脚配置,具体取决于所使用的 DRV 器件。需要将 3 个 ADC 输入连接 到电机驱动器或外部 CSA 的 3 个 CSA 输出。

ADC0 和 ADC1 是两个同时采样的 4MSPS 模数转换器,用于测量相电流和电压。ADC0 和 ADC1 在正常电机运 行条件下同时测量相电流,并根据转子角度按顺序测量总线电压。通过对 ADC0 和 ADC1 进行采样,测量初始速 度检测期间的相电压。

从 CSA 输出到 ADC 输入,可串联一个低通 RC 滤波器 (可选), 以滤除开关输出信号中的任何高频噪声, 从而 进行正确的 ADC 采样, 如图 2-2 所示。

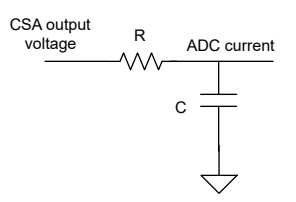

#### 图 **2-2. CSA** 输出滤波器

选择一个至少为 PWM 开关频率 (fpwm) 10 倍的滤波频率 fc。根据 RC 滤波器设计,使用方程式 1 计算 fc。

$$
f_c = \frac{1}{2\pi RC}
$$
 (1)

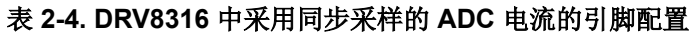

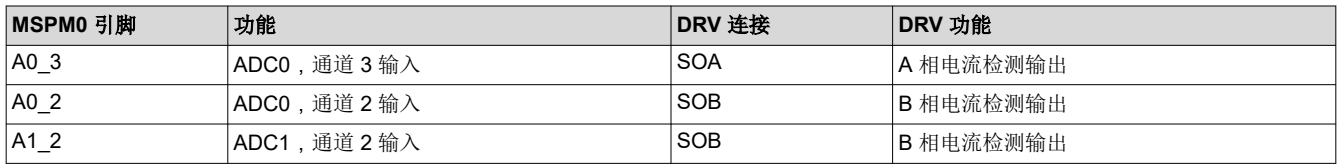

6 *MSPM0* 无传感器 *FOC* 调优指南 [ZHCUBU7](https://www.ti.com.cn/cn/lit/pdf/ZHCUBU7) – MARCH 2024

[提交文档反馈](https://www.ti.com/feedbackform/techdocfeedback?litnum=ZHCUBU7&partnum=)

#### 表 **2-4. DRV8316** 中采用同步采样的 **ADC** 电流的引脚配置 (续)

<span id="page-6-0"></span>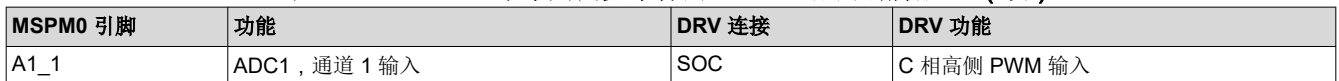

#### 表 **2-5. DRV8323** 中不采用同步采样的 **ADC** 电流的引脚配置

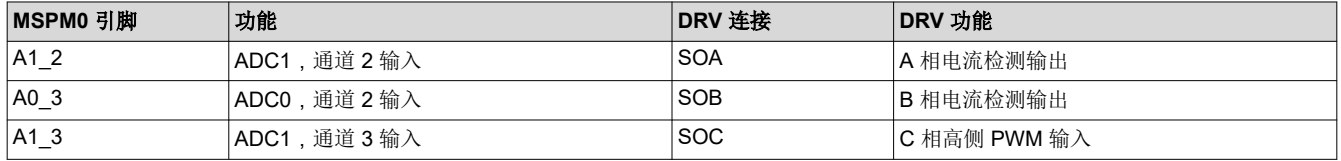

### **2.5 ADC** 电压的引脚配置

ADC 电压的默认引脚配置如下表所示。所需连接为四个 ADC 输入:

- 三个 ADC 输入连接到来自电机的检测到的三个相电压(VSENA、VSENB、VSENC)
- 一个 ADC 输入连接到检测到的 VM 电机电压 (VSENVM)

检测到的电压通过一个电阻分压器和一个可选的旁路滤波电容实现,如图 2-3 所示。调整电阻器的大小,使任何 电机电压瞬变都不超过 ADC 输入的最大电压。有关电阻分压比的更多信息,请参阅节 [6.1.5](#page-40-0)。

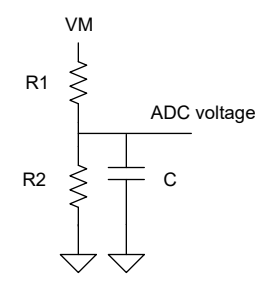

图 **2-3. ADC** 分压器

#### 备注

一个可选中心抽头电压 (CTAP) 可用于感测电机 BEMF。

#### 表 **2-6. ADC** 相电压的引脚配置

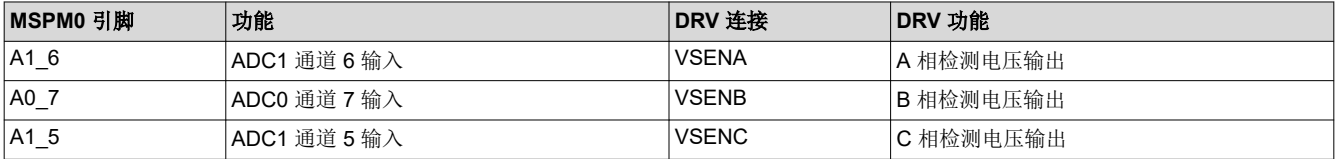

#### 表 **2-7.** 用于 **DRV8316** 的 **ADC** 直流母线电压检测的引脚配置

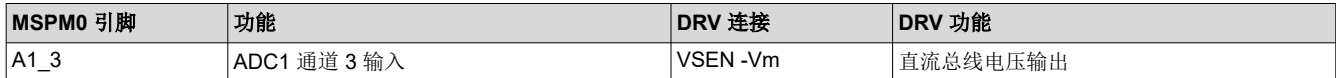

#### 表 **2-8.** 用于 **DRV8323** 的 **ADC** 直流母线电压检测的引脚配置

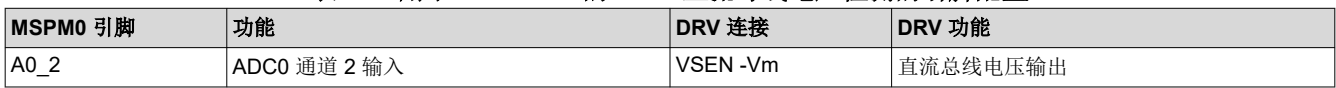

## **2.6** 有关故障的引脚配置

有关故障的默认引脚配置如表 [2-9](#page-7-0) 所示。电机驱动器或 MCU 可在硬件中检测故障。

通常,当检测到系统中存在故障时,电机驱动器会驱动低电平有效的开漏故障引脚(nFAULT),比如,在驱动器内 与 MOSFET 过流、栅极驱动或电源相关故障的连接中。

<span id="page-7-0"></span>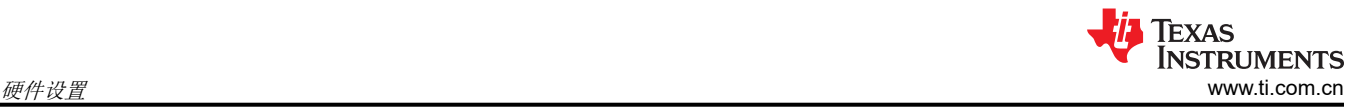

MSPM0 MCU 可以通过专用硬件路径检测故障输入,从而实现低延迟和快至 40ns 的响应速度。这比使用具有软 件延迟的传统 GPIO 中断要快。故障输入路径可使用 TIMA 故障处理程序配置用于故障处理,例如在过流情况下 关闭 PWM。TIMA 输入的示例包括外部故障引脚(例如 TIMA\_FLT0)和使用比较器的低侧过流(例如 COMP0\_IN0+)。

## 表 **2-9.** 有关故障的引脚配置

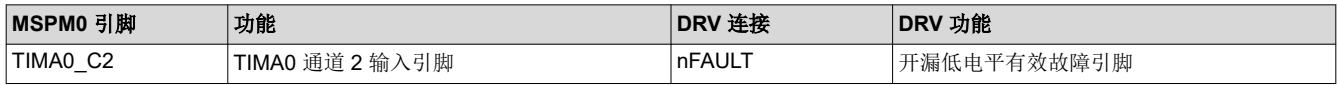

## **2.7 GPIO** 输出功能的引脚配置

MSPM0 的许多 GPIO 输出功能可用于由逻辑电平引脚控制的电机驱动器特定功能。电机驱动器功能的示例包 括:

- 使能引脚 (ENABLE)/低电平有效睡眠模式控制 (nSLEEP)
- 高电平有效栅极驱动器关断 (DRVOFF)
- 高电平有效 CSA 校准 (CAL)
- 高电平有效制动 (BRAKE)/低电平有效制动 (nBRAKE)
- 方向引脚 (DIR)

备注

有关 GPIO 可配置引脚,请参阅电机驱动器数据表和用户指南。

## **2.8 SPI** 通信的引脚配置

SPI 连接的默认引脚配置如节 2.8 所示。一些电机驱动器包括可选的 SPI,用于配置控制寄存器和读取状态寄存器 以进行故障诊断。SPI 寄存器的一些示例包括:

- 配置栅极驱动拉电流/灌电流强度
- 配置 CSA 输出行为
- 运行诊断
- 检测到故障引脚为低电平有效时读取故障位
- 故障条件消除后清除故障状态位
- 清除看门狗计时器

#### 备注

如果使用 SPI 或硬件接口配置系统设置,请参阅电机驱动器数据表。

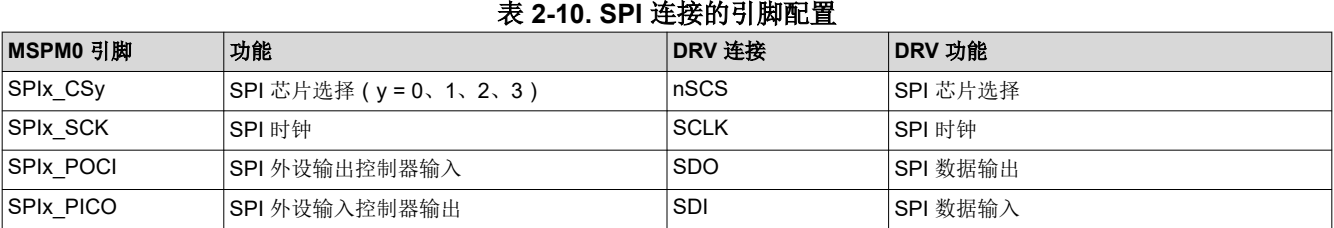

## 备注

请参阅电机驱动器数据表,确定 SDO 引脚是否为开漏引脚以及是否需要上拉电阻器。

## **2.9 UART** 通信的引脚配置

UART 连接的默认引脚配置如节 2.9 所示。UART 可用于接收命令以配置、旋转和控制电机。这些命令从主机 MCU 或 GUI 发送,并可选择性地用于 LIN 通信等高级协议。

#### 备注

<span id="page-8-0"></span>当与 DMA 和 LIN 接口一同使用时,使用 UART 实例 0 ( UART0\_RX、UART0\_TX ) 来配置 UART 接 口。

## 备注

当与 DMA 一同使用时,使用 UART 实例 3(UART3\_RX、UART3\_TX)为 GUI 通信配置 UART 接 口。

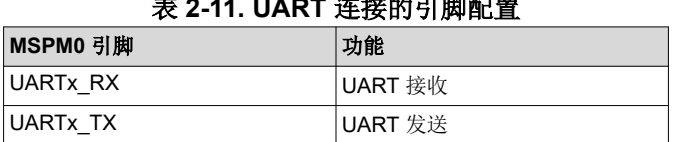

## 表 **2-11. UART** 连接的引脚配置

## **2.10** 评估板的外部连接

将 MSPM0 LaunchPad 连接到 DRV83xx EVM 时,请按照以下步骤操作:

- 1. 将电机连接到电机相位连接端子黑色(A、B 和 C 相)。如果电机具有用于连接霍尔效应传感器的中心抽头连 接或导线,请将这些导线保持未连接状态。
- 2. 通过将 EVM 与 LaunchPad 匹配或使用跳线来实现从 MSPM0 LaunchPad 到 DRV83xx EVM 的器件间连接, 如图 2-4 所示。有关硬件用户指南连接的详细信息,请参阅节 [2.1.1](#page-4-0)。
	- a. 如果使用主机 MCU 通过 UART 与 MSPM0 器件进行通信,请将主机 MCU 板的 UART 连接到 MSPM0 LaunchPad 套件。
	- b. 如果使用 GUI 通过 USB 连接到反向通道 UART 来与 MSPM0 器件进行通信,请将反向通道 UART 连接 到 UART3\_TX 和 UART3\_RX, 如图 [2-5](#page-9-0) 所示。
- 3. 用 Micro-USB 电缆将 MSPM0 LaunchPad 套件连接到 PC。
	- a. 如果需要将 PC 与电机系统隔离,请移除电桥上的 GND 和 3V3 隔离跳线。如果完成了这一步,则必须在 外部或从 DRV83xx EVM 板 (如果可用)提供 3V3。
- 4. 提供符合电源电压 (VM) 范围的电压。有关建议的电压范围,请参阅特定于电路板的用户指南或 DRV 特定数 据表。

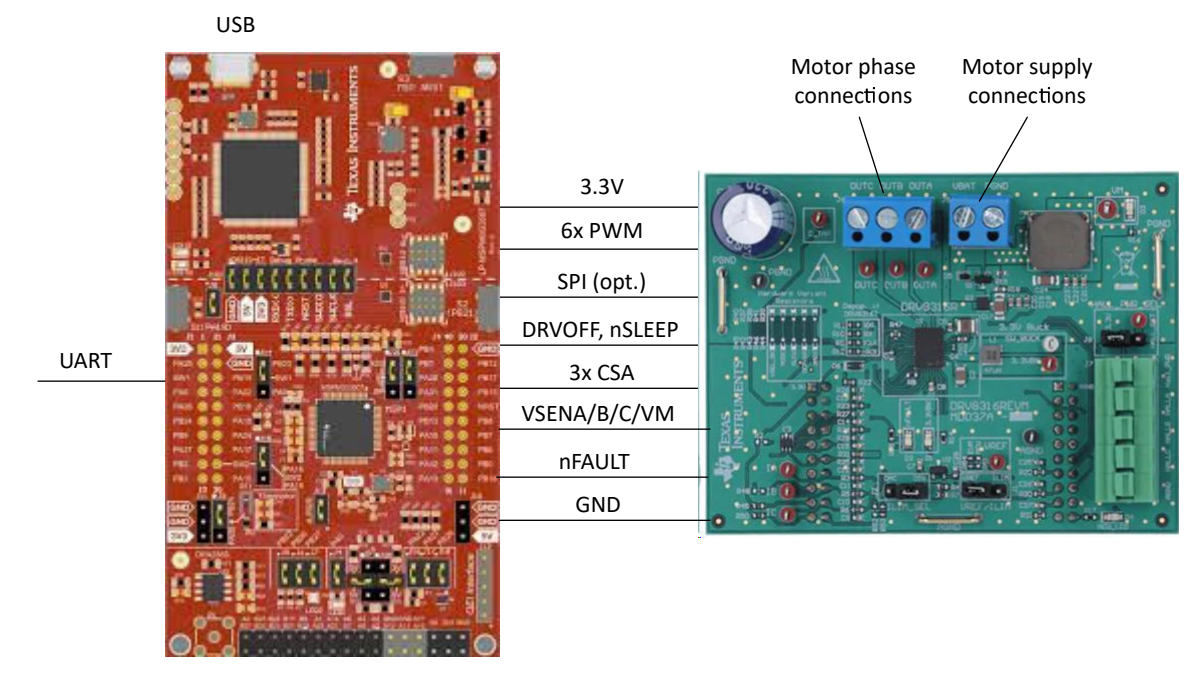

### 图 **2-4. MSPM0 LaunchPad** 套件和 **DRV83xx EVM** 外部配置

<span id="page-9-0"></span>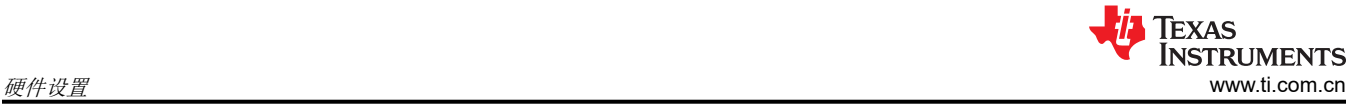

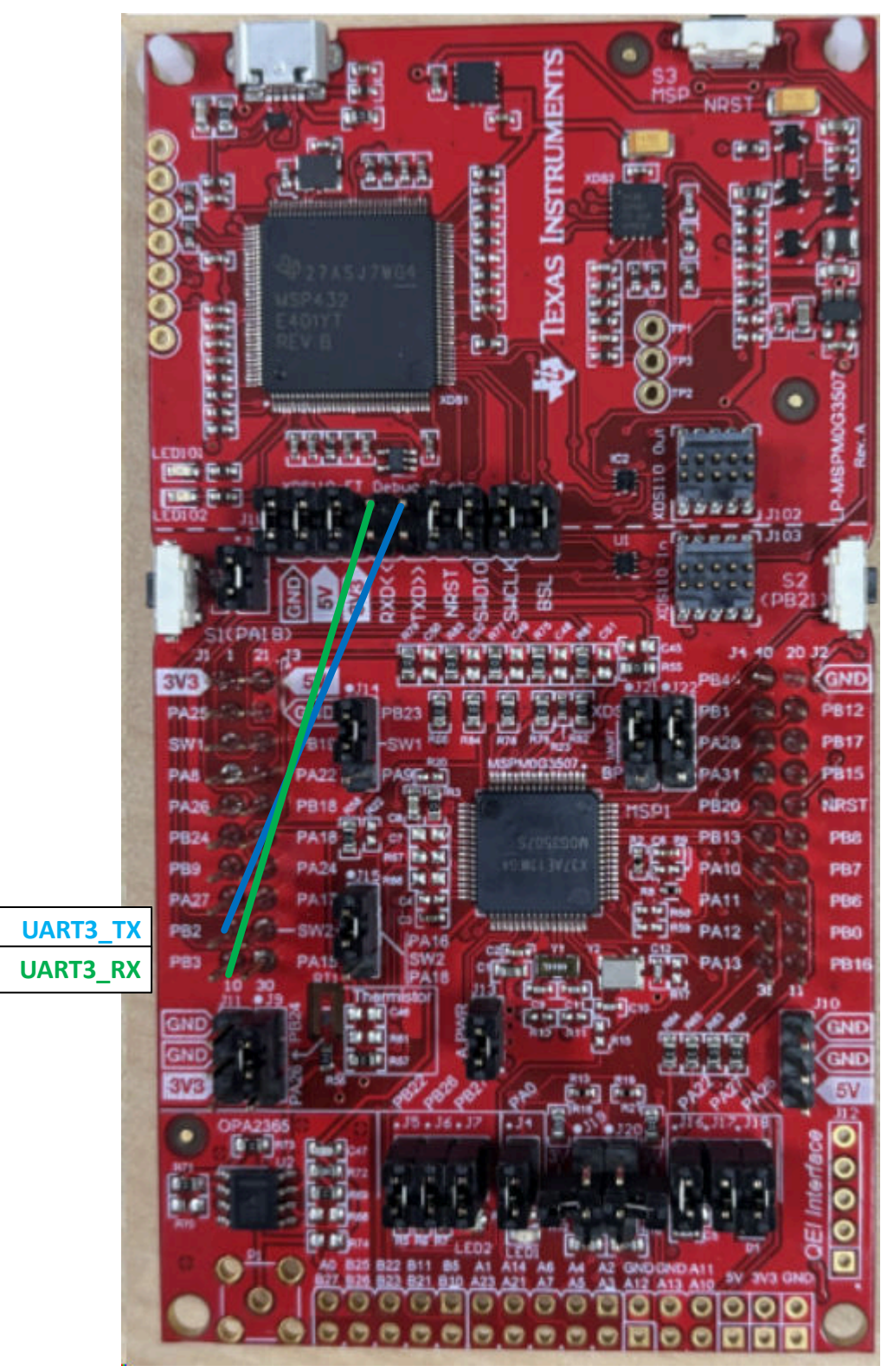

图 **2-5. LP-MSPM0G3507** 反向通道连接到 **UART3**

## <span id="page-10-0"></span>**3** 软件设置

MSPM0 MCU 的无传感器 FOC 软件在 MSPM0-SDK 中提供,可使用 Code Composer Studio IDE 进行评估。

有关支持的评估板,请参阅节 3.1。

## **3.1** 软件支持

表 3-1 展示了 TI Resource Explorer 中的无传感器 FOC 控制支持的软件和文档。

## 表 **3-1. FOC** 控制的软件支持

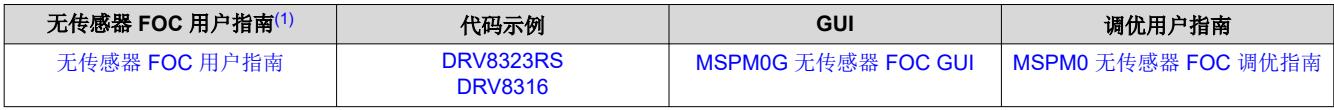

(1) 包括库概述、软件设置、硬件设置等。

## **4 GUI** 设置

用户可以选择将 MSPM0 无传感器 [FOC GUI](https://dev.ti.com/gallery/view/TIMSPGC/MSPM0G-SENSORLESS_FOC/ver/1.0.0/) 用作主机,向目标端的 MSPM0 MCU 发送命令,以使用 SWD 或 UART 接口控制电机。

使用 SWD 时, MSPM0 LaunchPad 套件上的板载 XDS110 调试器会发送修改后的 GUI 变量中的值。这些值链接 到电机控制软件中的变量和表达式,并在运行时直接更新这些值。使用 UART 时,GUI 包括一个 USB 转 UART 编解码器,该编解码器可将 UART 命令作为主机发送到 MSPM0 LaunchPad 套件。应用软件包括可配置的 UART 寄存器映射和数据格式,用于将 UART 数据转换为简化的电机控制命令。

### 表 **4-1. GUI** 连接类型

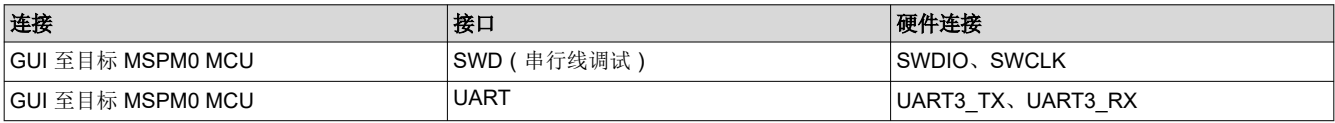

要设置 GUI,请执行以下操作:

- 1. 确保按[照节](#page-3-0) 2 中所述为评估板或定制用户 PCB 连接硬件。
- 2. 运行 MSPM0 无传感器 [FOC GUI](https://dev.ti.com/gallery/view/TIMSPGC/MSPM0G-SENSORLESS_FOC/ver/1.0.0/)。
- 3. 按[照节](#page-39-0) 6 和[节](#page-48-0) 7 中所述配置和调整电机。

<span id="page-11-0"></span>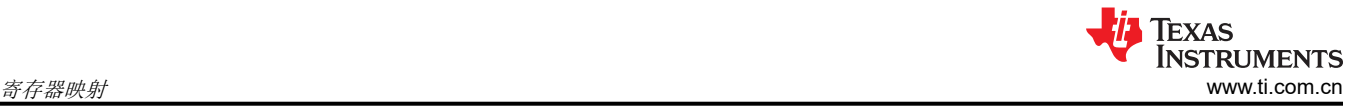

## **5** 寄存器映射

## **5.1** 用户控制寄存器(基址 **= 0x202000C8h**)

用户控制寄存器是一组用户可配置参数,用于实时控制电机。可以在应用程序代码中使用指针变量 pUserCtrlRegs 修改这些寄存器组。

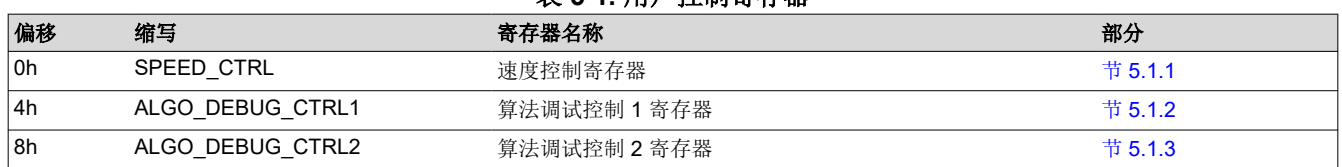

# 表 **5-1.** 用户控制寄存器

复杂的位访问类型经过编码可适应小的表格单元格,如下所示。

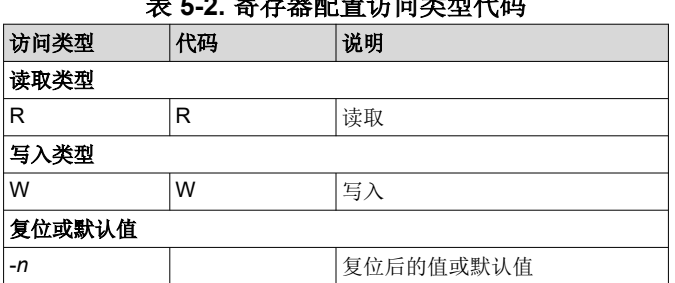

## 表 **5-2.** 寄存器配置访问类型代码

## **5.1.1** 速度控制寄存器(偏移 **= 0h**)**[**复位 **= 00000000h]**

用以控制电机速度的寄存器

#### 表 **5-3. SPEED\_CTRL** 寄存器字段说明

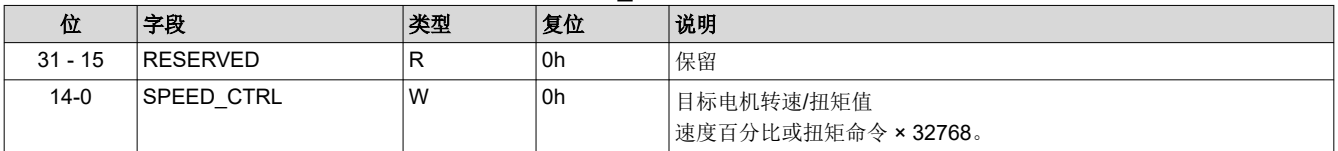

## **5.1.2** 算法调试控制 **1** 寄存器(偏移 **= 4h**)**[**复位 **= 00000000h]**

用以控制算法调试函数的寄存器

## 表 **5-4.** 算法调试控制 **1** 寄存器字段说明

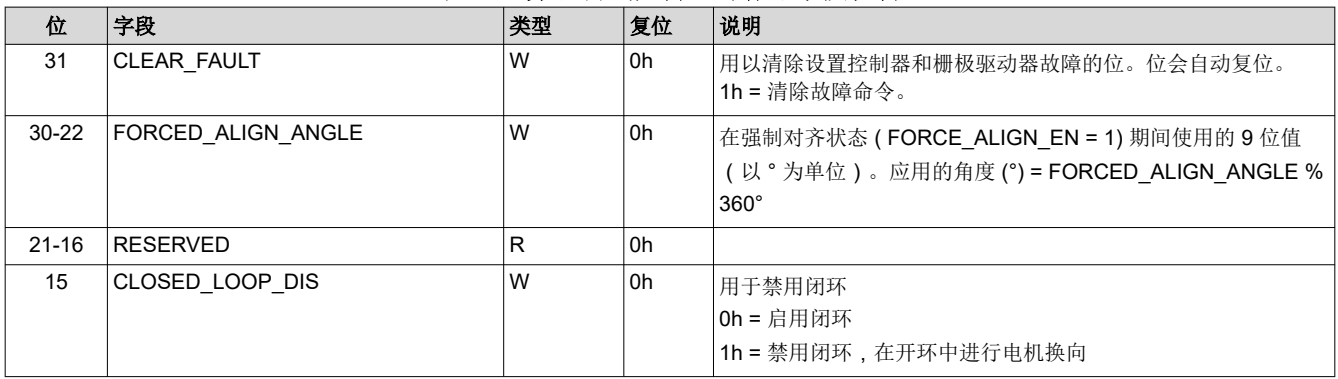

<span id="page-12-0"></span>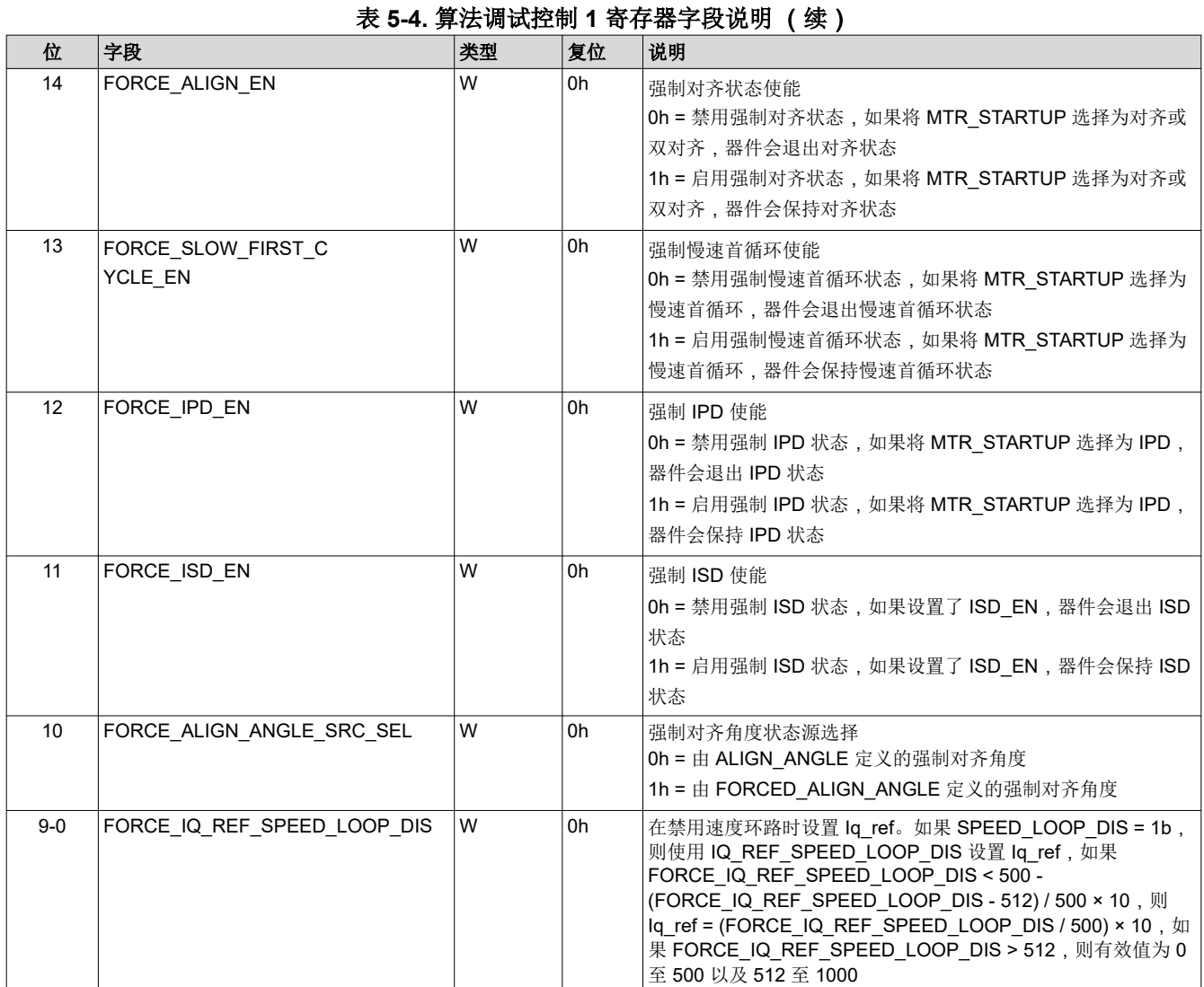

## **5.1.3** 算法调试控制 **2** 寄存器(偏移 **= 8h**)**[**复位 **= 00000000h]**

用以控制算法调试函数的寄存器

## 表 **5-5.** 算法调试控制 **2** 寄存器字段说明

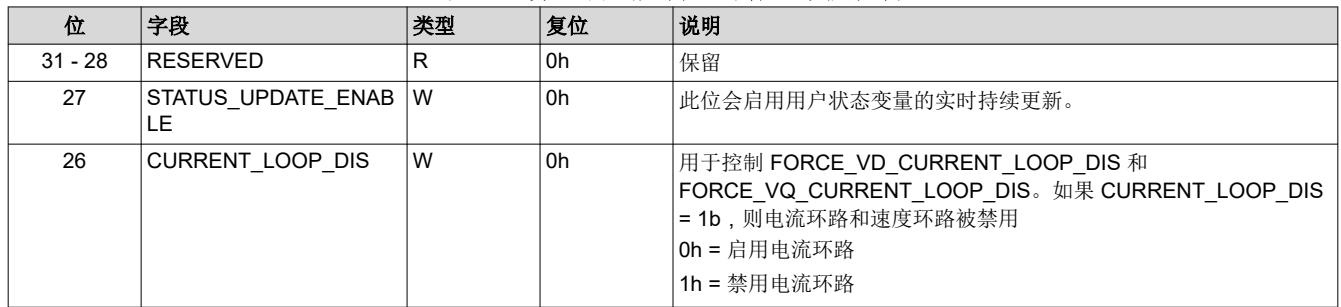

<span id="page-13-0"></span>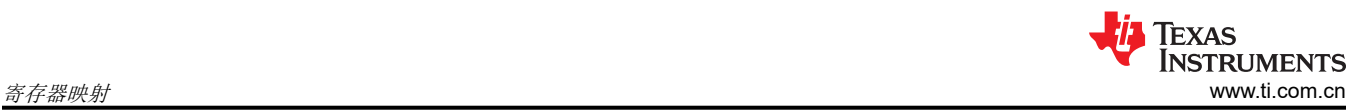

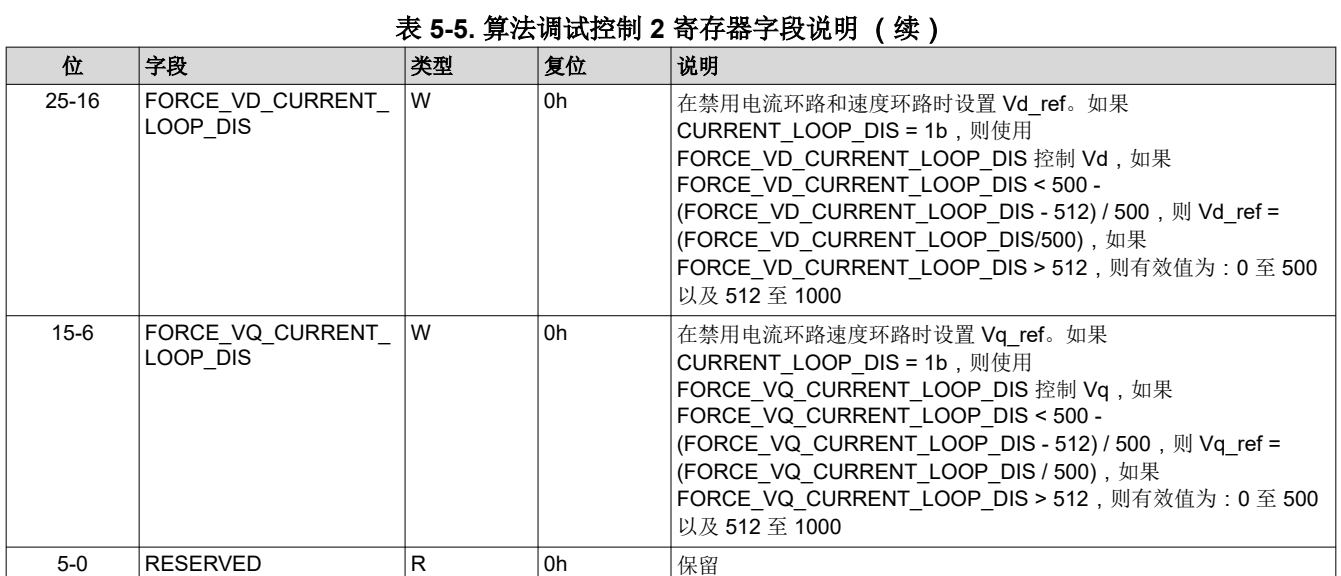

## **5.2** 用户输入寄存器(基址 **= 0x20200000h**)

用户输入寄存器是一组可配置寄存器,为各种电机控制功能实时调优电机性能并将其保存在闪存中

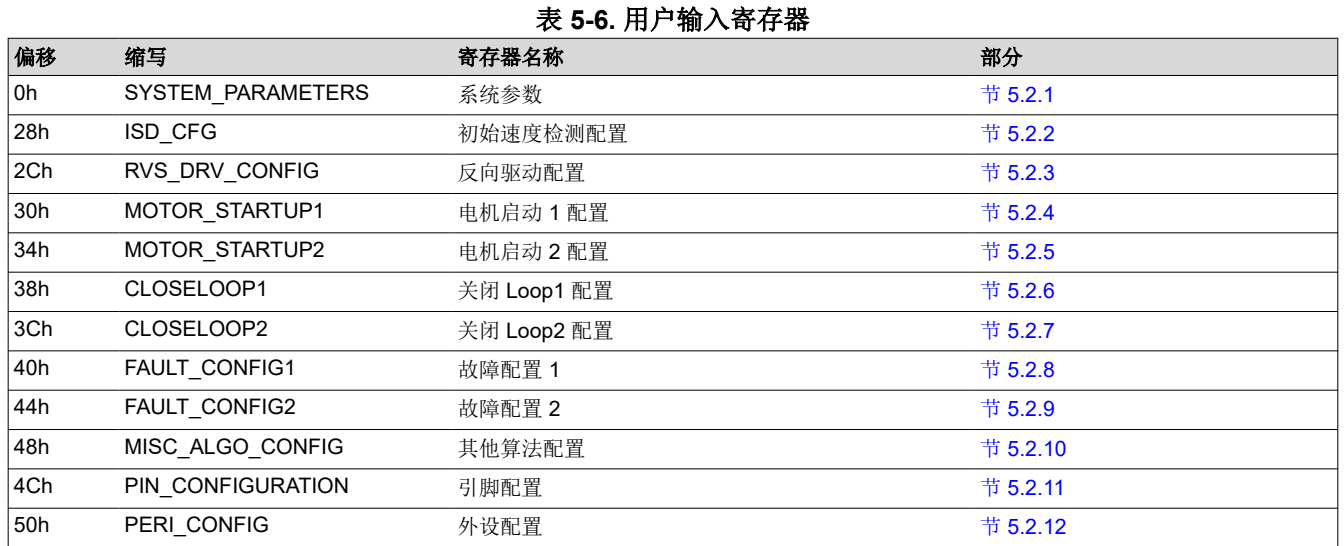

复杂的位访问类型经过编码可适应小的表格单元格,如下所示。

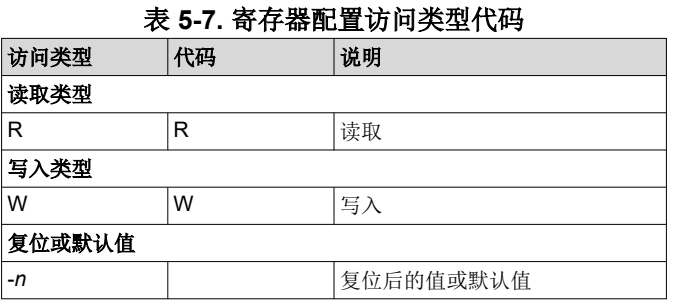

## **5.2.1 SYSTEM\_PARAMETERS**(偏移 **= 0h**)

电机控制系统功能所必需的一组基本系统配置参数

<span id="page-14-0"></span>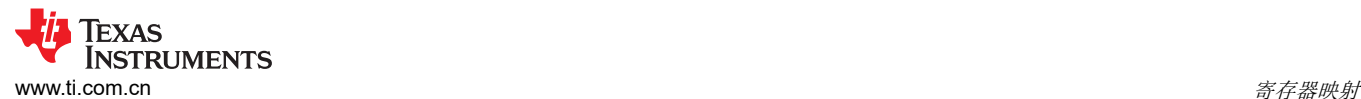

#### 表 **5-8.** 电机电阻配置寄存器(偏移 **= 4h**)

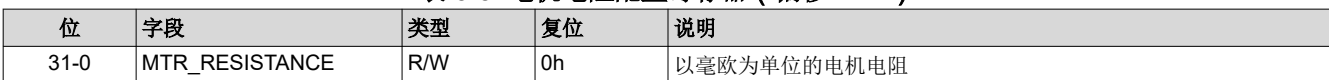

## 表 **5-9.** 电机电感配置(偏移 **= 8h**)

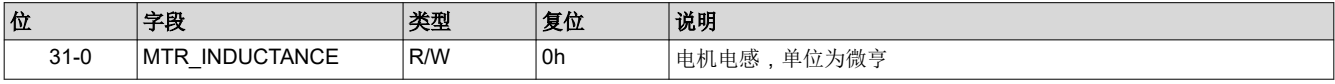

#### 表 **5-10.** 电机 **BEMF** 常数配置(偏移 **= 8h**)

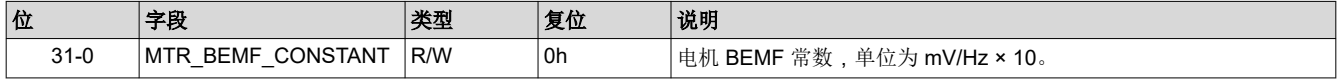

### 表 **5-11.** 基极电压配置(偏移 **= Ch**)

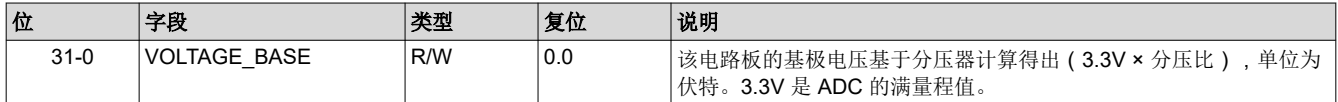

#### 表 **5-12.** 基极电流配置(偏移 **= 10h**)

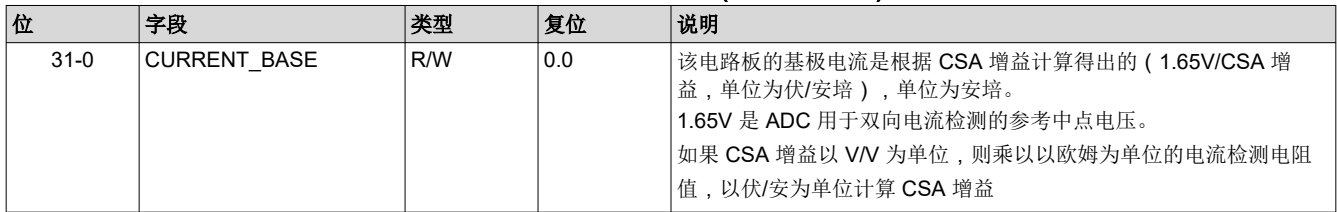

#### 表 **5-13.** 电机最大速度配置(偏移 **= 14h**)

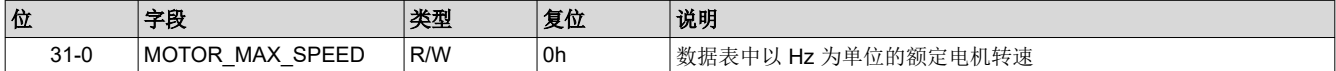

#### 表 **5-14.** 速度环路比例增益(偏移 **= 18h**)

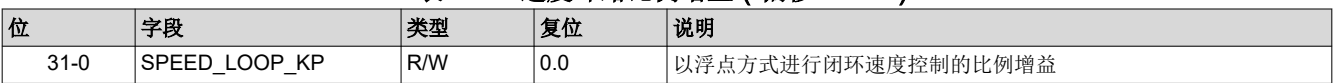

#### 表 **5-15.** 速度环路积分增益(偏移 **= 1Ch**)

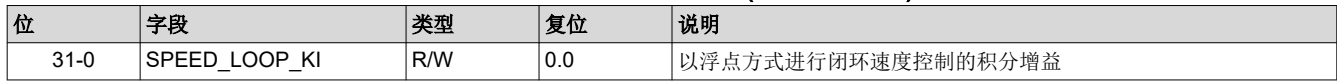

#### 表 5-16. **扭矩环路比例增益** (偏移 = 20h)

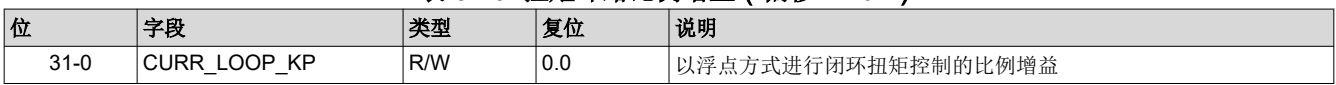

#### 表 **5-17.** 扭矩环路积分增益(偏移 **= 24h**)

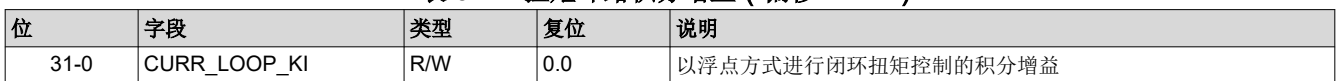

## **5.2.2 ISD\_CONFIG** 寄存器(偏移 **= 28h**)**[**复位 **= 00000000h]**

用以配置初始速度检测的寄存器

<span id="page-15-0"></span>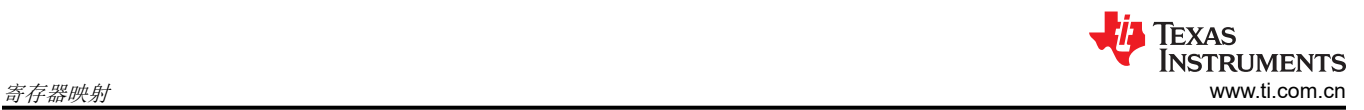

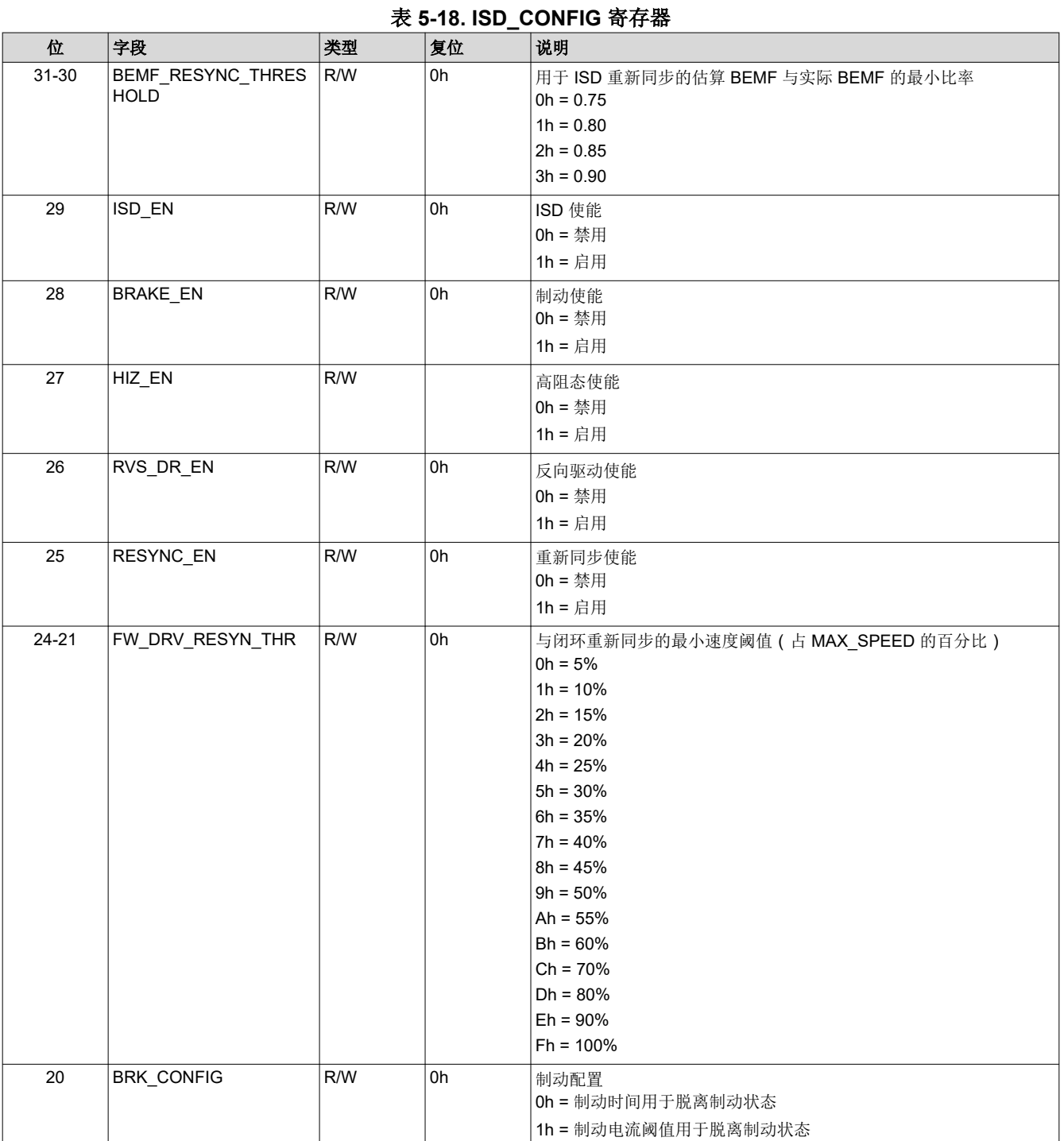

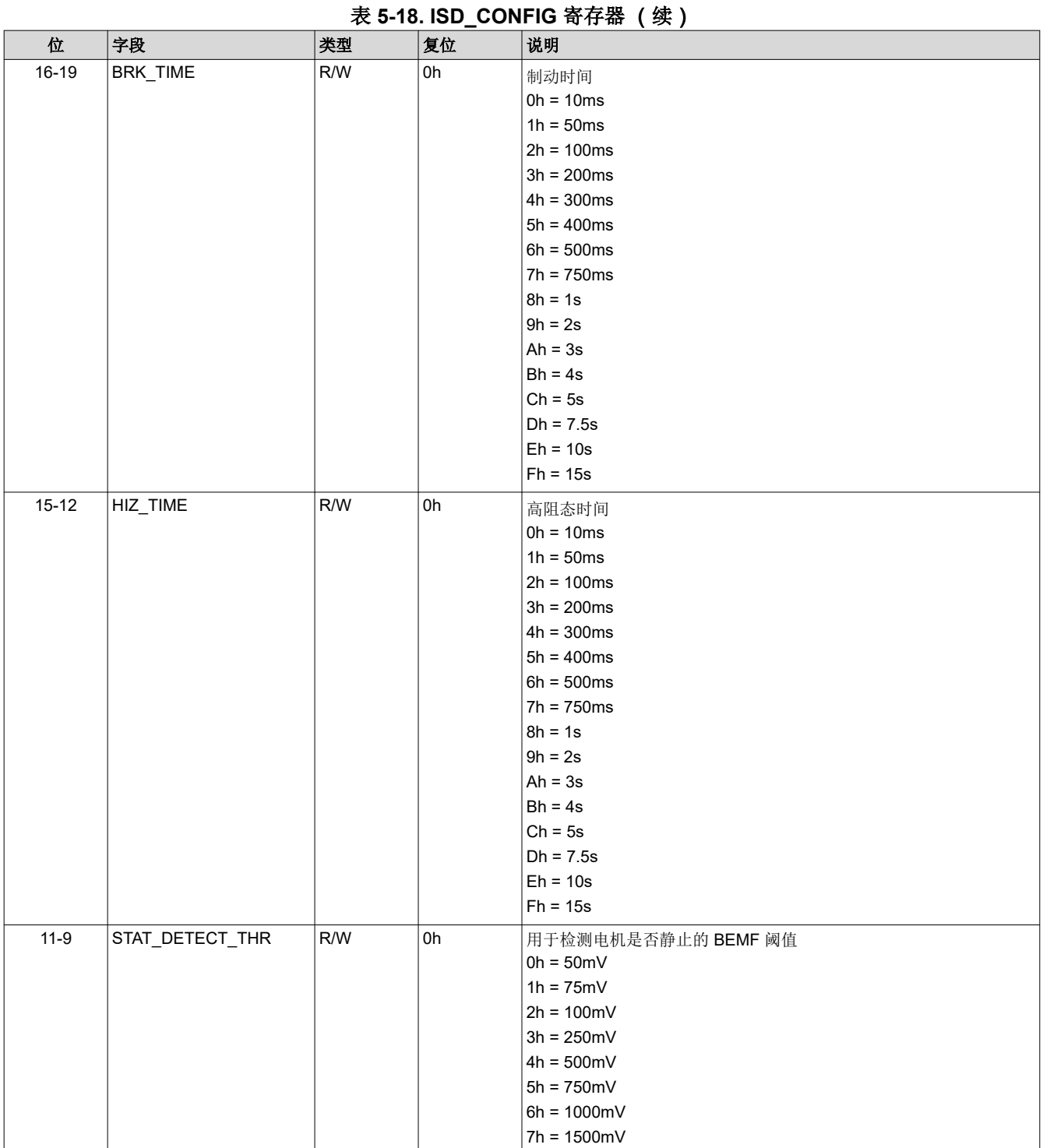

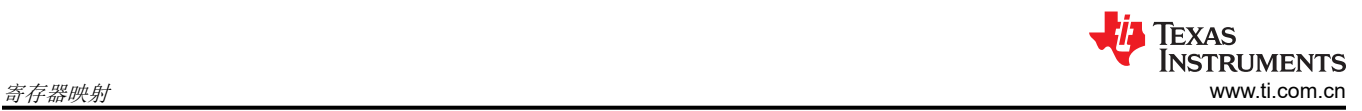

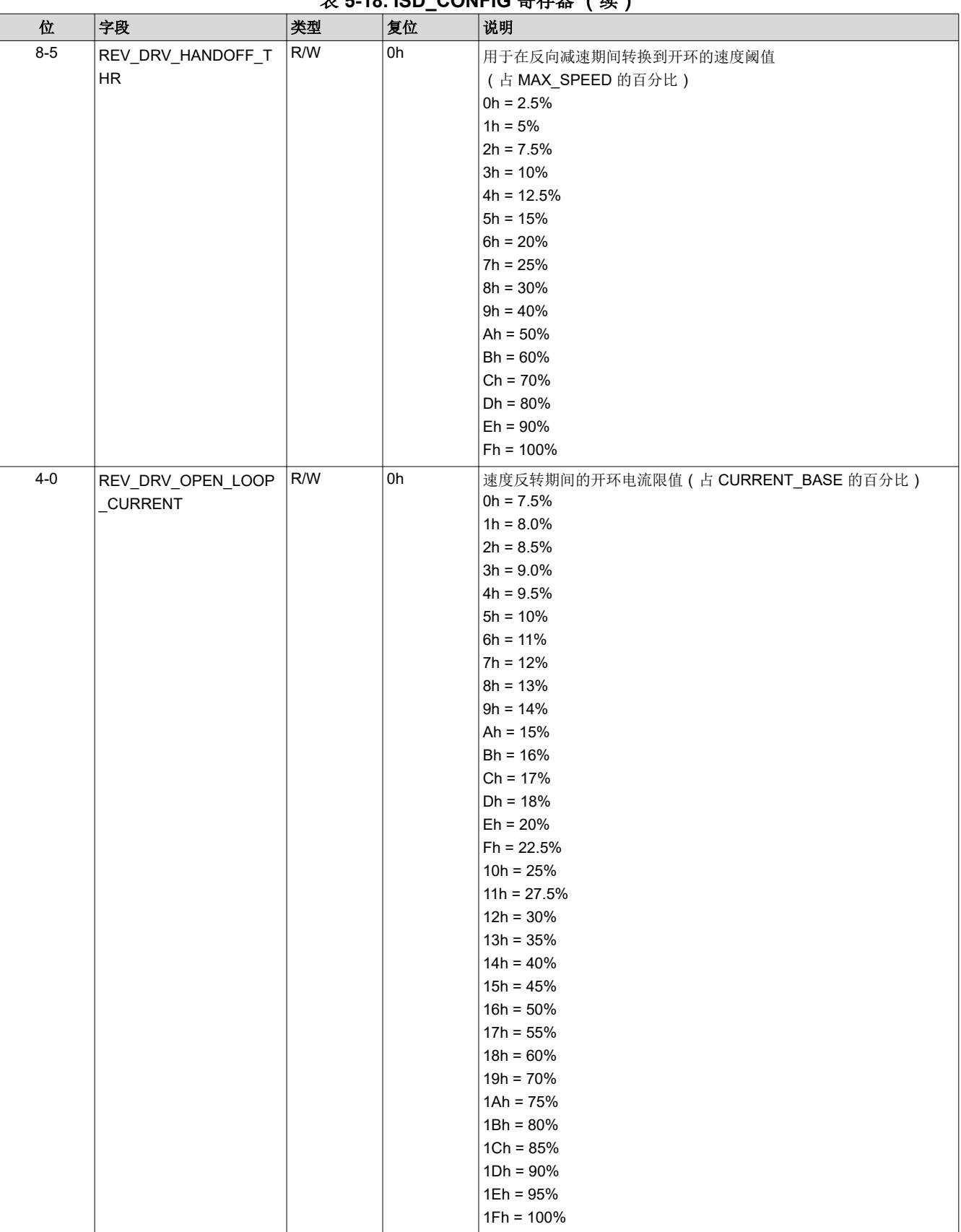

## **韦 5-18. ISD. CONFIG 客左哭 (续)**

## <span id="page-18-0"></span>**5.2.3 RVS\_DRV\_CONFIG** 寄存器(偏移 **= 2Ch**)**[**复位 **= 00000000h]**

用于配置反向驱动的寄存器

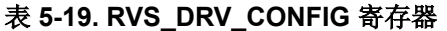

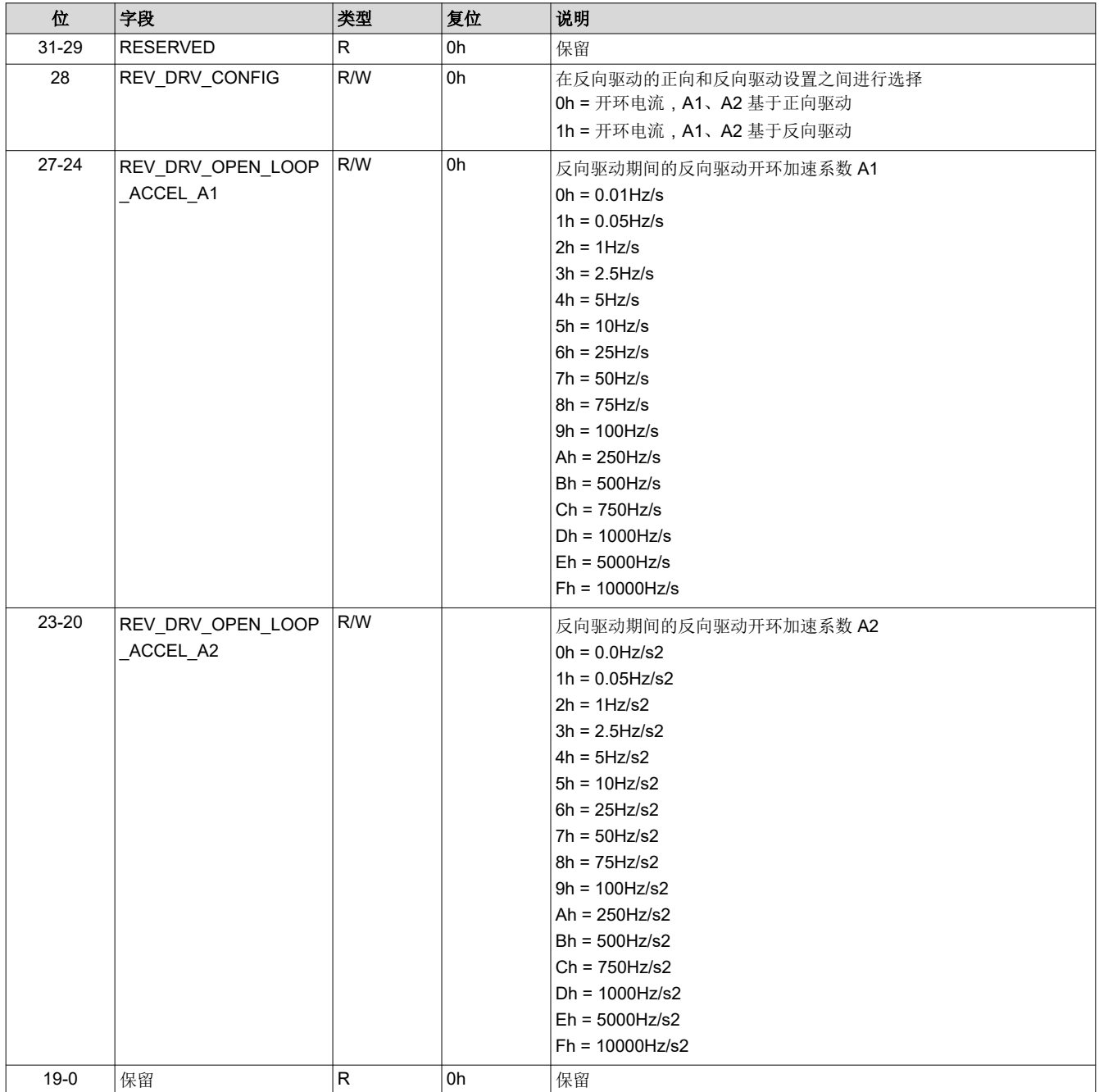

<span id="page-19-0"></span>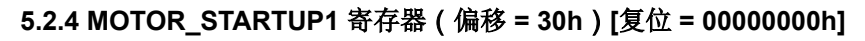

用于配置电机启动设置 1 的寄存器

表 **5-20. MOTOR\_STARTUP1** 寄存器字段说明

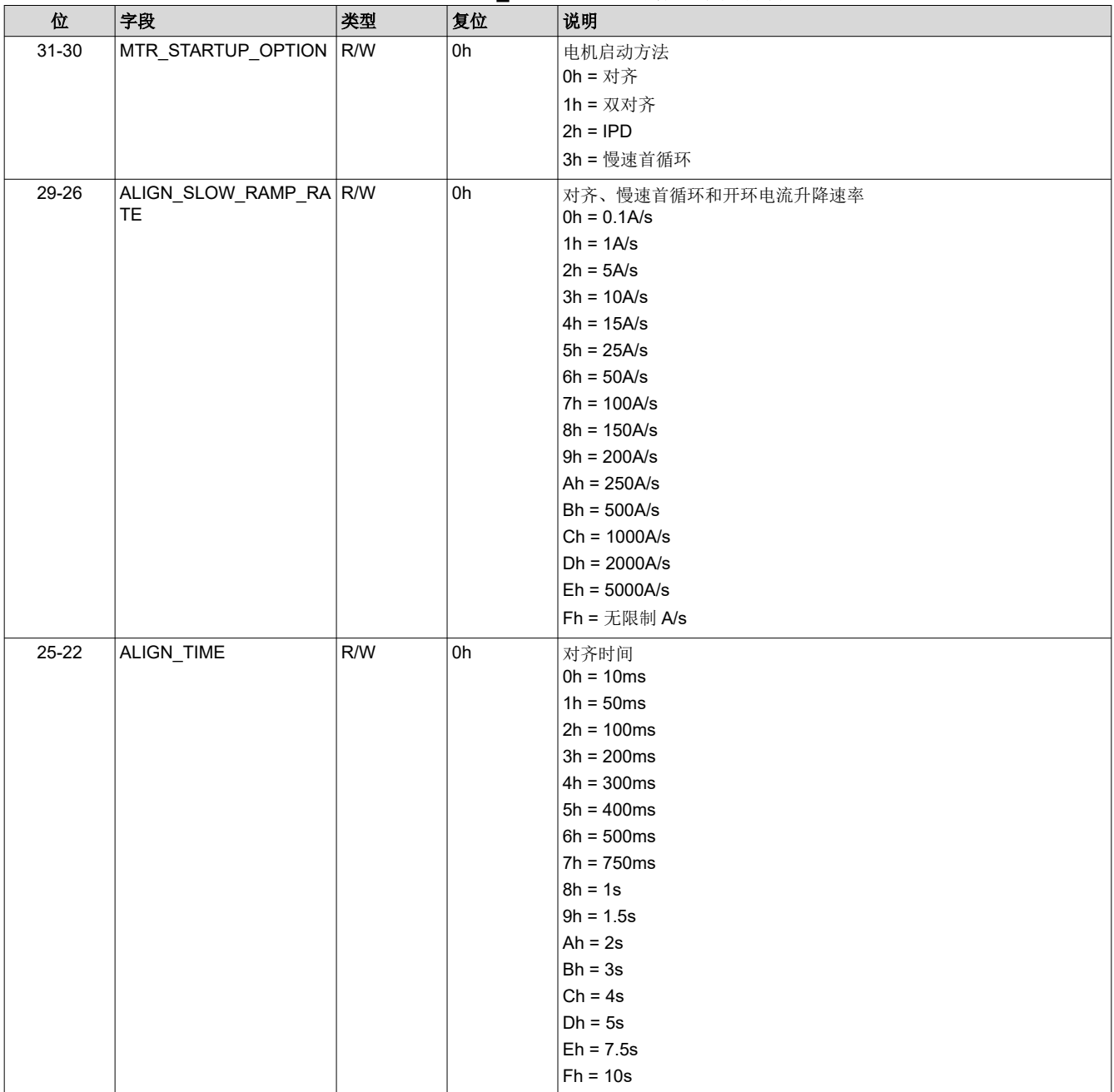

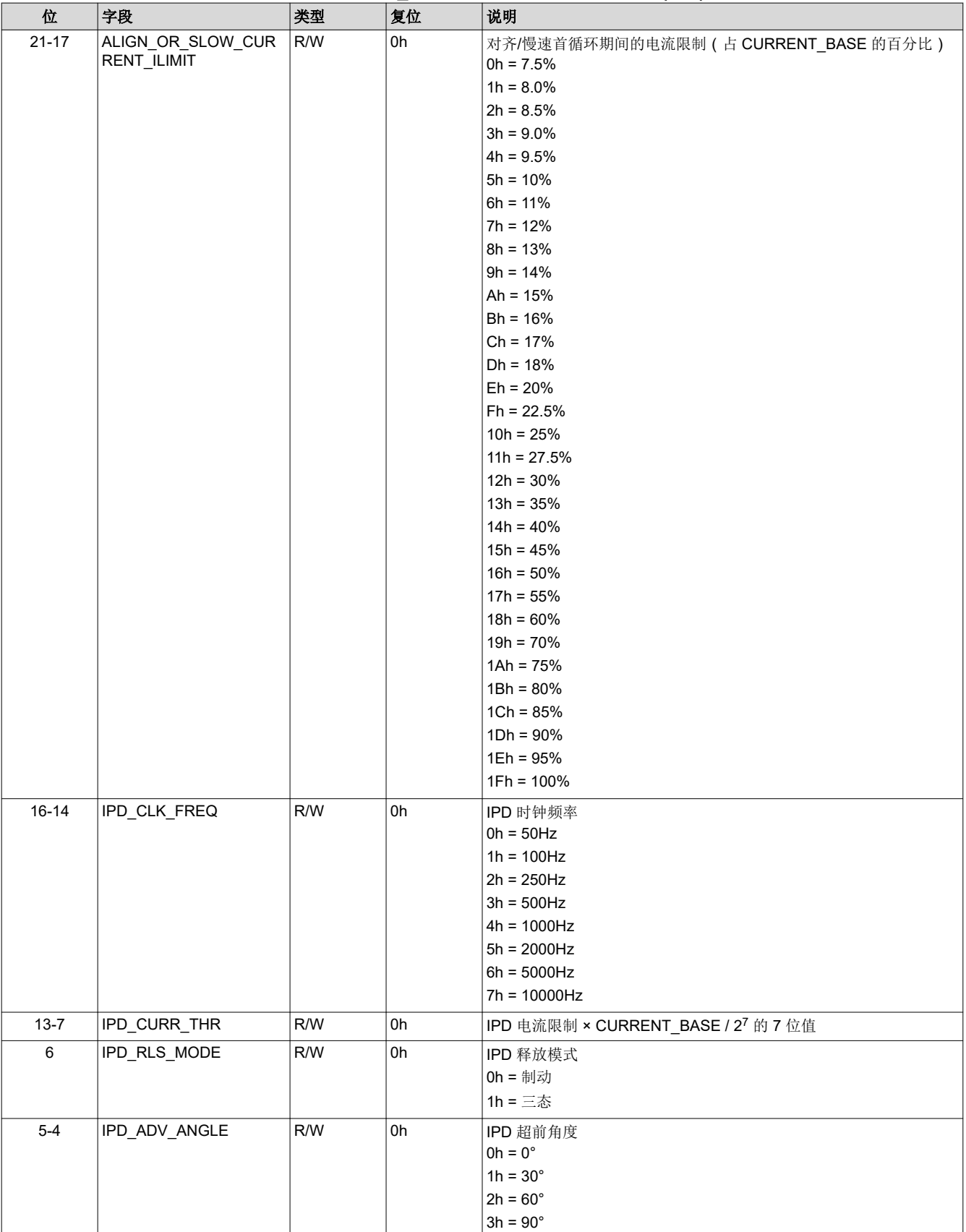

<span id="page-21-0"></span>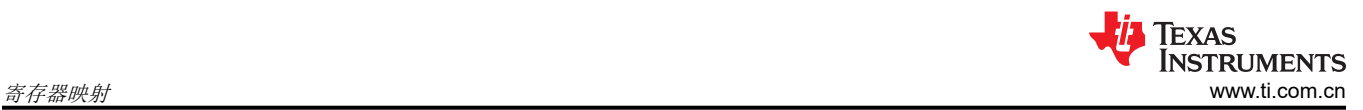

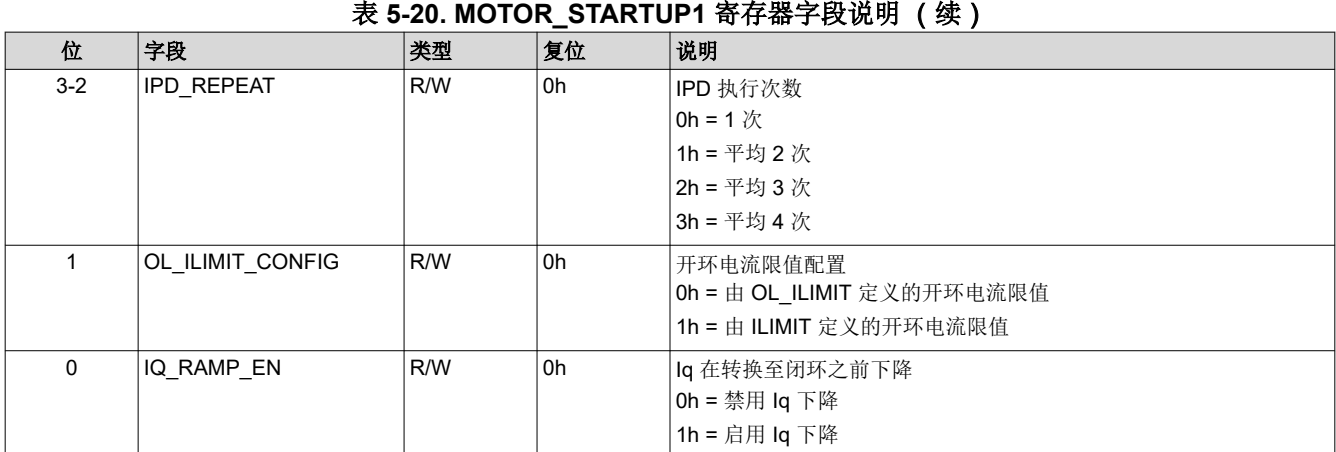

## **5.2.5 MOTOR\_STARTUP2** 寄存器(偏移 **= 34h**)**[**复位 **= 00000000h]**

用于配置电机启动设置 2 的寄存器

#### 表 **5-21. MOTOR\_STARTUP2** 寄存器字段说明

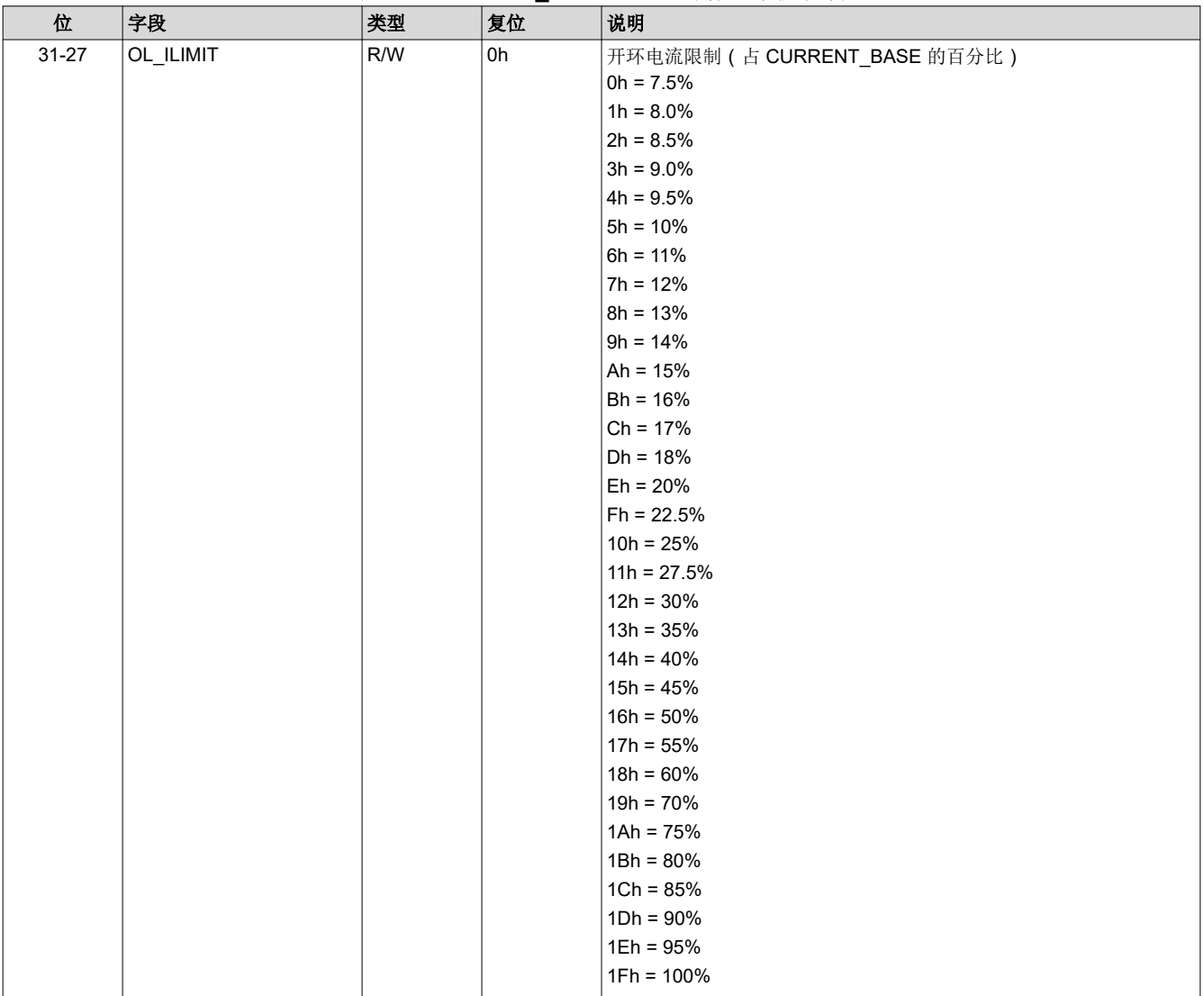

#### 22 *MSPM0* 无传感器 *FOC* 调优指南 [ZHCUBU7](https://www.ti.com.cn/cn/lit/pdf/ZHCUBU7) – MARCH 2024

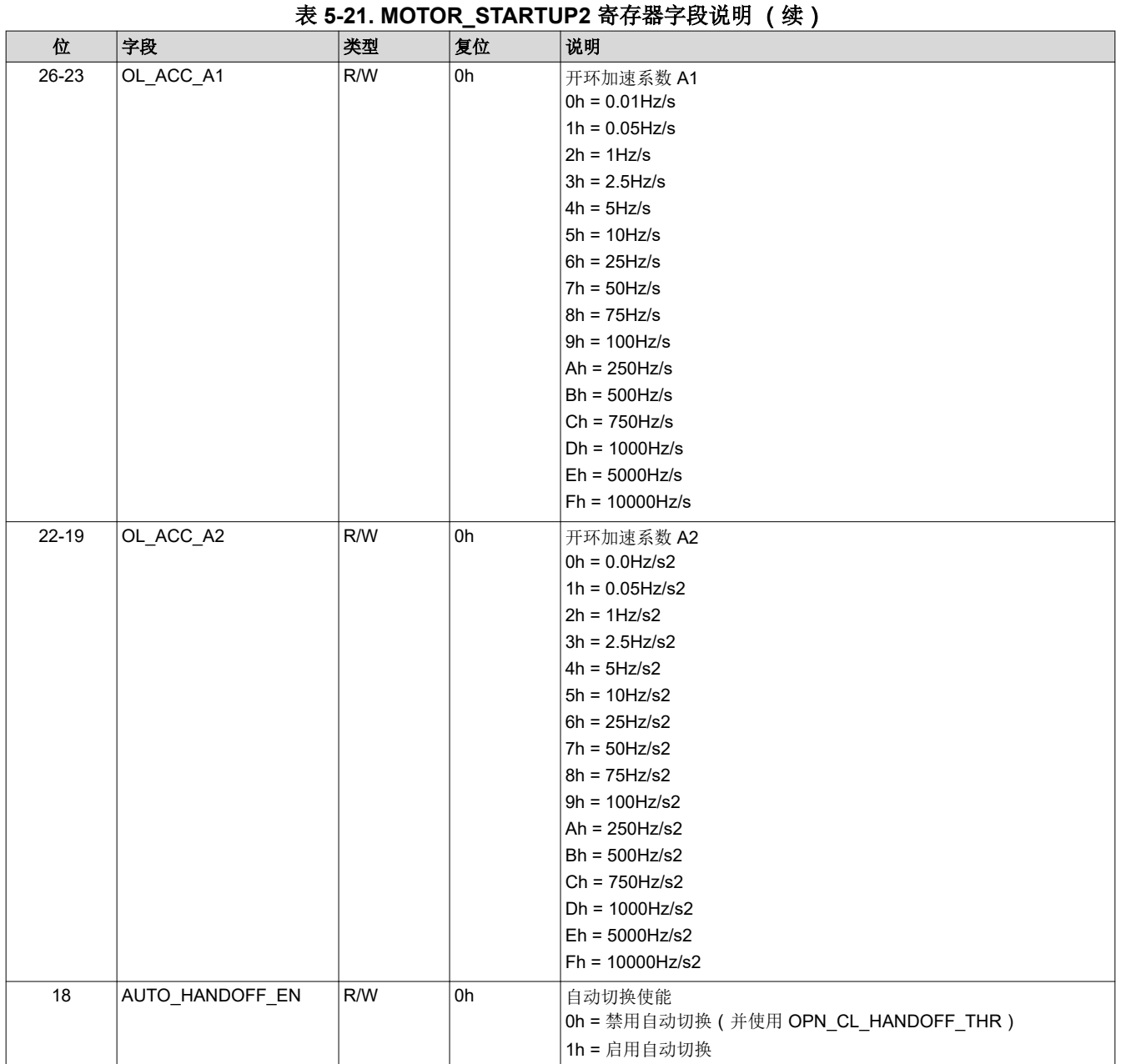

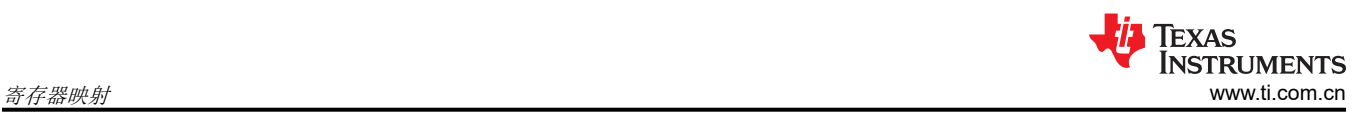

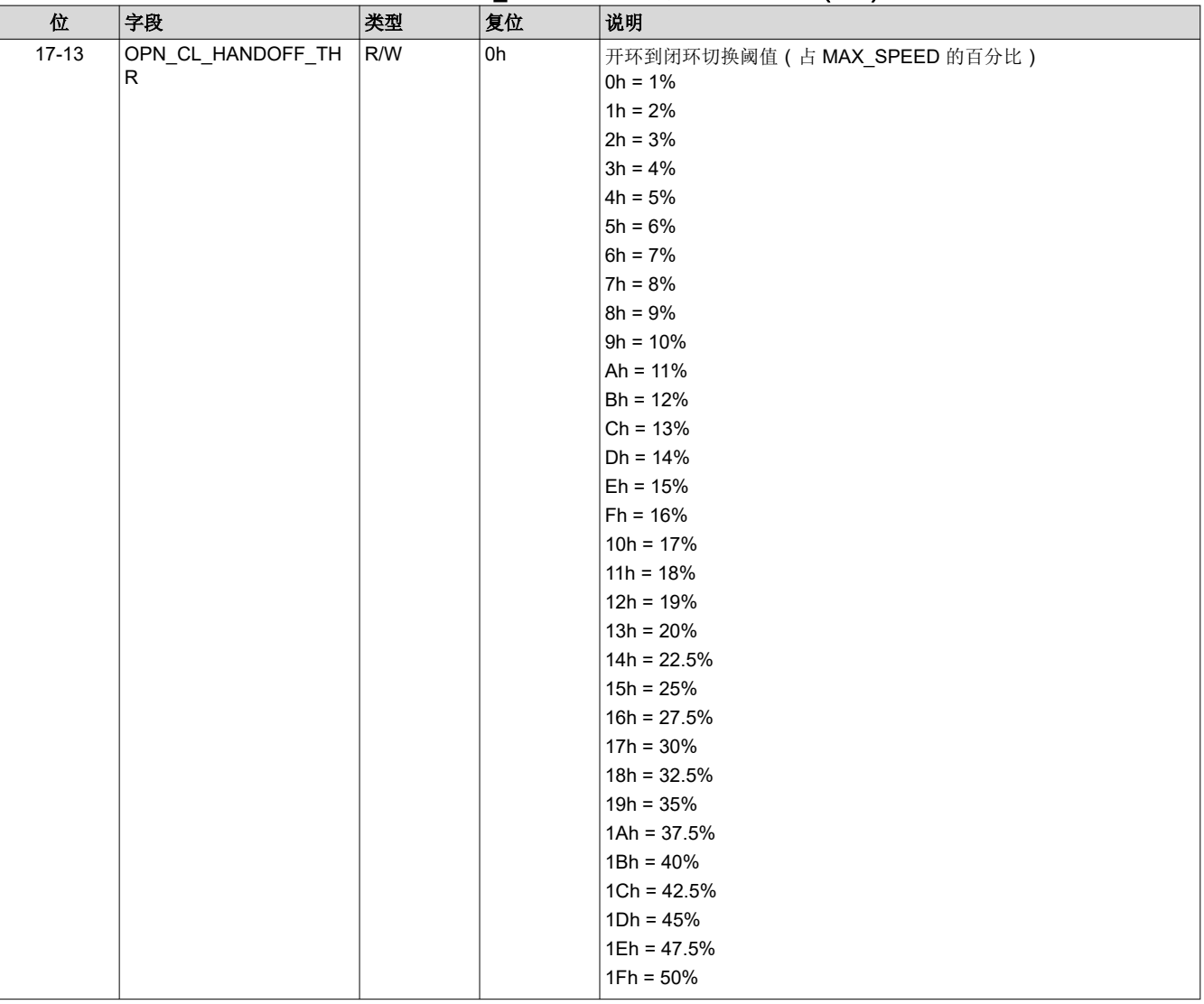

#### 表 5-21. MOTOR STARTUP2 **寄存器字段说明** (续)

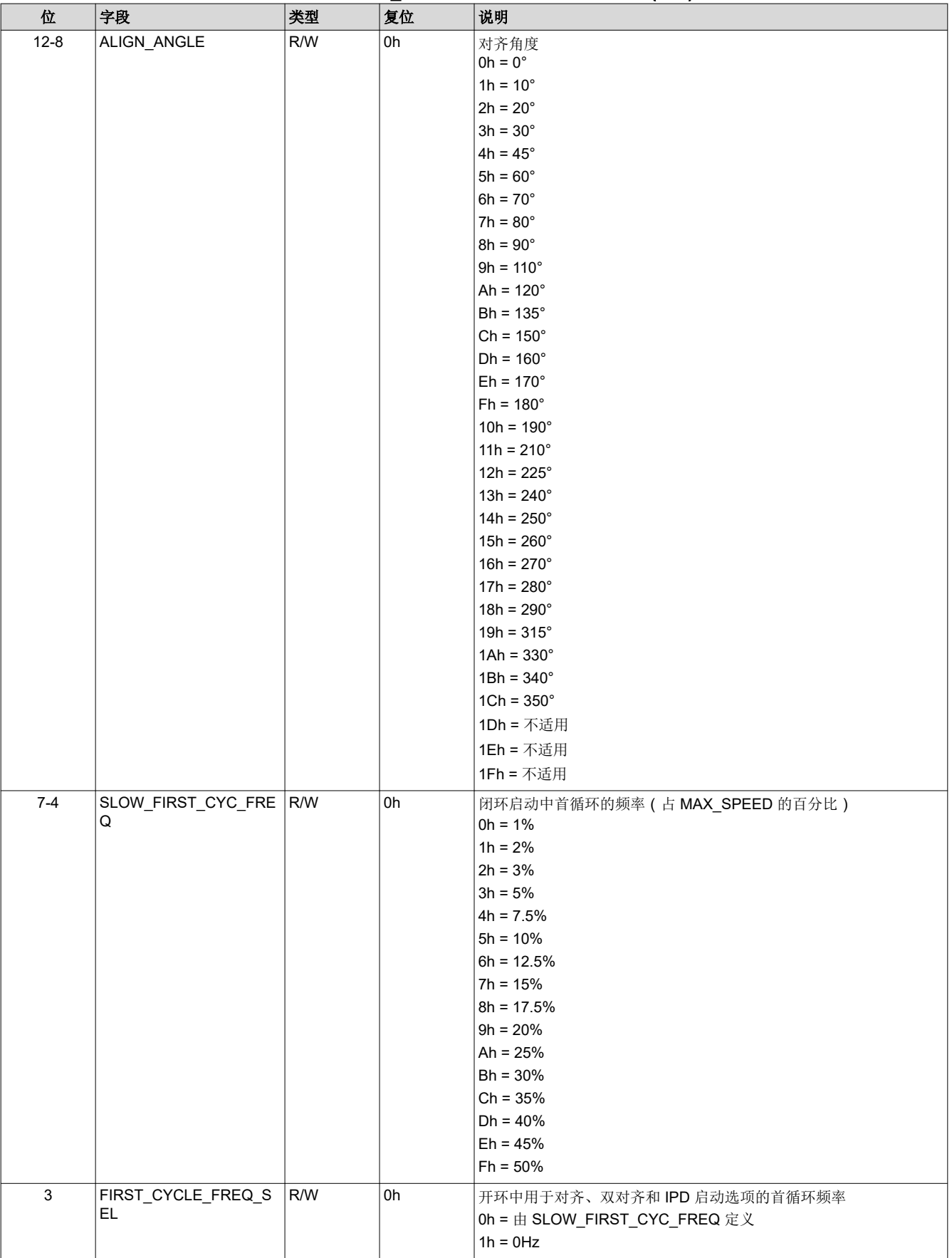

## 表 **5-21. MOTOR\_STARTUP2** 寄存器字段说明 (续)

![](_page_25_Picture_106.jpeg)

## <span id="page-26-0"></span>**5.2.6 CLOSED\_LOOP1** 寄存器(偏移 **= 38h**)**[**复位 **= 00000000h]**

用于配置闭环设置 1 的寄存器

表 **5-22. CLOSED\_LOOP1** 寄存器字段说明

![](_page_26_Picture_246.jpeg)

![](_page_27_Picture_1.jpeg)

![](_page_27_Picture_188.jpeg)

## **E 22. CLOSED\_LOOP1 宋方思**字段谱明 ( )

![](_page_28_Picture_239.jpeg)

![](_page_29_Picture_1.jpeg)

![](_page_29_Picture_132.jpeg)

<span id="page-30-0"></span>![](_page_30_Picture_0.jpeg)

## **5.2.7 CLOSED\_LOOP2** 寄存器(偏移 **= 3Ch**)**[**复位 **= 00000000h]**

用于配置闭环设置 2 的寄存器

### 表 **5-23. CLOSED\_LOOP2** 寄存器字段说明

![](_page_30_Picture_209.jpeg)

![](_page_31_Picture_1.jpeg)

![](_page_31_Picture_170.jpeg)

#### 表 5-23. CLOSED LOOP2 **寄**存器字段说明 (续)

## <span id="page-32-0"></span>**5.2.8 FAULT\_CONFIG1** 寄存器(偏移 **= 40h**)**[**复位 **= 00000000h]**

用于配置故障设置 1 的寄存器

![](_page_32_Picture_177.jpeg)

#### 表 5-24. FAULT CONFIG1 **寄**存器字段说明

<span id="page-33-0"></span>![](_page_33_Picture_1.jpeg)

## **5.2.9 FAULT\_CONFIG2** 寄存器(偏移 **= 44h**)**[**复位 **= 00000000h]**

用于配置故障设置 2 的寄存器

表 **5-25. FAULT\_CONFIG2** 寄存器字段说明

![](_page_33_Picture_235.jpeg)

![](_page_34_Picture_243.jpeg)

![](_page_35_Picture_118.jpeg)

## <span id="page-36-0"></span>**5.2.10 MISC\_ALGO** 寄存器(偏移 **= 48h**)**[**复位 **= 00000000h]**

用于多种杂项算法配置的寄存器,

表 **5-26. MISC\_ALGO** 寄存器字段说明

![](_page_36_Picture_295.jpeg)

<span id="page-37-0"></span>![](_page_37_Picture_1.jpeg)

![](_page_37_Picture_305.jpeg)

## **5.2.11 PIN\_CONFIG** 寄存器(偏移 **= 4Ch**)**[**复位 **= 00000000h]**

用于配置硬件引脚的寄存器

![](_page_37_Picture_306.jpeg)

### 表 **5-27. PIN\_CONFIG** 寄存器字段说明

## **5.2.12 PERI\_CONFIG** 寄存器(偏移 **= 50h**)**[**复位 **= 00000000h]**

外设寄存器

## 表 **5-28. PERI\_CONFIG1** 寄存器字段说明

![](_page_37_Picture_307.jpeg)

![](_page_38_Picture_261.jpeg)

<span id="page-39-0"></span>![](_page_39_Picture_1.jpeg)

## **6** 基本调优

本节旨在帮助用户以最少的配置在闭环中成功使电机旋转。本节提供了对各参数进行调优的标准必要步骤,以确 保在闭环中成功使电机旋转。"闭环"定义为无传感器闭环场定向控制,其中电机以命令的速度/扭矩基准旋转。

## **6.1** 系统配置参数

系统配置定义了与电机控制系统相关的主要参数,用于在闭环扭矩/速度控制模式下启动电机旋转。

### **6.1.1** 从 **GUI** 配置系统参数

使用 GUI 中的 **System Configuration** 页面配置系统参数,如下所示。如果已在给定系统的固件中对参数进行了 编程,则 GUI 页面会在按下 READ ALL REGS 时显示默认编程值。根据下述步骤对这些参数进行相应更新。

![](_page_39_Picture_228.jpeg)

## 图 **6-1. GUI** 系统参数配置

#### **6.1.2** 以毫欧 **(m**Ω**)** 为单位的电机电阻

使用电机数据表,用户可以使用 **System Configuration** 页面中的 *mtrResist* 参数输入电机相电阻(以毫欧 (mΩ) 为单位)。如果电机没有数据表,则使用数字万用表测量任意两相的相间电阻,并通过将相间电阻除以 2 来计算 相电阻,如方程式 2 所示。

Phase resistance = Measured Phase to Phase Resistance  $\times$  (0.5) (2)

电机相电阻是指等效的相位到中心抽头电阻 RpH,如图 6-2 所示。此测量对星形绕组和三角形绕组电机均适用。

![](_page_39_Figure_15.jpeg)

图 **6-2.** 电阻测量

### **6.1.3** 以微亨 **(**μ**H)** 为单位的电机电感

从电机数据表中,使用 **System Configuration** 页面中的 *mtrInductance* 参数以微亨 (μH) 为单位输入电机相电 感。如需了解电机电感,请使用 LCR 表在 1kHz 频率下测量任意两相的相间电感。通过将相间电感除以 2 来计算 相电感,如图 [6-3](#page-40-0) 所示。

Phase Inductance = Measured Phase to Phase Inductance  $\times$  (0.5) (3)

<span id="page-40-0"></span>电机相电感是指从相输出到中心抽头的电感 L<sub>PH</sub>,如图 6-3 所示。对于具有不同相间电感的电机,请测量所有三 个相间电感,并计算其平均值,然后使用此值作为相间电感。此测量对星形绕组和三角形绕组电机均适用。

![](_page_40_Figure_5.jpeg)

#### 图 **6-3.** 电感测量

#### **6.1.4** 电机 **BEMF** 常数

使用电机的数据表,用户能够以 mV/Hz 为单位输入电机的 BEMF 常数 Ke,并在 **System Configuration** 页面上 将 *mtrBEMFConst* 编程为 Ke × 10。

可以使用下面的方程式 4 和方程式 5 将 Ke ( 以 mV/rpm、mV\*sec/rad 为单位) 和扭矩常数 Kt 转换为 Ke ( 以 mV/Hz 为单位)。

BEMF Constant 
$$
\left[\frac{mV}{Hz}\right] = \frac{Ke\left[\frac{mV}{RPM}\right] * 60}{\# pole pairs}
$$
 (4)

$$
BEMF \text{ Constant} \left[ \frac{mV}{Hz} \right] = \frac{Kt \left[ \frac{mN \cdot m}{A} \right] * 2\pi}{\# pole \ pairs} \tag{5}
$$

如果电机没有数据表,则通过手动旋转电机,使用示波器测量电机任意两相间的电压。示波器上应出现正弦或梯 形电压。测量峰值电压 Ep ( 以毫伏为单位 ) 和时间段 Tp ( 以秒为单位 ) 。计算 BEMF 常数 Ke, 如方程式 6 所 示。

Bemf Constant Ke =  $Ep * Tp / \sqrt{3}$  (6)

### **6.1.5** 基极电压 **(V)**

基极电压表示电机控制系统中可测量的最大总线电压和相位电压。在 GUI **System Configuration** 页面的 *voltageBase* 参数中输入系统基极电压(以伏特为单位)。用户可以根据电压调节电阻分压器电桥值 R1 和 R2 以 及 3.3V 的满量程 ADC 电压 (FSV) 计算系统基极电压, 如方程式 7 中所示。有关分压器调节率的硬件配置, 请参 阅图 [2-3](#page-6-0)。

Base<sub>Voltage</sub> = 
$$
\frac{\text{ADC Full Scale Value}}{\text{Voltage Divider Scaling Ratio}} = \frac{3.3V}{R1 + R2}
$$
 (7)

例如,在从直流电源电压到 ADC 输入的电阻分压器调节率为 1/20 的系统中,基极电压或 ADC 可测量的最大系统 电压为 3.3V × (1/20) = **66V**。

#### **6.1.6** 基极电流 **(A)**

基极电流表示电机控制系统中可测量的最大电机相电流。用户在 GUI **System Configuration** 页面的 *currentBase*  参数中输入系统基极电流(以安培为单位)。用户可以根据以伏/安为单位的电流检测放大器增益 (CSAGAIN) 和

3.3V 的满量程 ADC 电压 (FSV) 来计算系统基极电流, 如方程式 8 中所示。在以 1.65V 作为零电流偏移的情况 下,考虑使用因数 2 来支持双向电流检测。

Base<sub>Current</sub> = 
$$
\frac{\text{ADC Full Scale Value}}{2 * \text{CSAGAIN} \left[\frac{V}{A}\right]} = \frac{3.3 \text{V}}{2 * \text{CSAGAIN} \left[\frac{V}{A}\right]}
$$

例如,在 CSAGAIN = 0.15V/A 的系统中,基极电流或 ADC 的最大可测量系统电流为 3.3V / (2 × 0.15V/ A) = **11A**。

备注 在某些驱动器器件中,可通过 I2C 或 SPI 或由硬件使用电阻器值将 CSAGAIN 设置为寄存器。有关如 何配置驱动器 CSAGAIN 设置,请参阅驱动器数据表。

如果系统使用电流检测电阻 (Rsense) 和以伏/伏 (V/V) 为单位的 CSAGAIN, 则可以使用方程式 9 计算 CSA 增益 (以伏/安培为单位)。

$$
CSAGAIN\left[\frac{V}{A}\right] = \text{R}_{\text{SENSE}} \times CSAGAIN\left[\frac{V}{V}\right]
$$

## **6.1.7** 最大电机频率 **(Hz)**

使用电机的数据表,用户可以使用 **System Configuration** 页面中的 *maxMotorSpeed* 参数输入最大电机频率(以 Hz 为单位)。如果此数据不可用,用户可以输入极对数和电机机械转速 (RPM)。用户可以使用方程式 10 将以 RPM 为单位的电机机械转速转换为以 Hz 为单位的电机频率。

$$
f_{Electrical} = \frac{n_{PolePairs} \cdot \omega_{Mechanical}}{60} \tag{10}
$$

其中:

- ω**Mechanical** 是机械转速,单位为转/分钟 (RPM)
- f**Electrica**<sup>l</sup> 是频率,单位为赫兹 (Hz)
- n**PolePairs** 是电机极对数

## 备注

在没有电机数据表的情况下确定电机极数:

- 1. 使用实验室电源,并确保电流限制设置为低于电机额定电流。请勿打开电源。
- 2. 将电源的 V+ 连接到电机的 A 相, 将电源的 V- 连接到 B 相。如果三相没有标记,则可以随机选择 三相中的任意两相。
- 3. 打开电源,转子应在注入电流后稳定在一个位置。
- 4. 手动旋转转子,直到转子对齐到另一个稳定位置。转子在一个机械周期周围的不同位置趋于稳定。
- 5. 对一次完整机械循环的稳定位置数进行计数,该数字即为极对数。乘以 2 后便可计算出极数。

注意电机内的传动系统。传动比将确定多少转子转数与轴的机械旋转相关联。

### **6.2** 基本电机旋转的控制配置

在 GUI 中配置系统参数后,用户可以前往 **Register Map** 页面并配置寄存器映射调优参数,如图 [6-4](#page-42-0) 中所示。默 认情况下,固件具有建议的设置,可以通过按"READ ALL REG"按钮将其读取到 GUI 中。

<span id="page-41-0"></span>基本调优 [www.ti.com.cn](https://www.ti.com.cn)

(9)

<span id="page-42-0"></span>![](_page_42_Picture_0.jpeg)

![](_page_42_Picture_141.jpeg)

图 **6-4.** 寄存器映射 **GUI** 页面

## **6.2.1** 基本电机启动

无传感器 FOC 依靠从 BEMF 估算的位置检测来精确驱动电机。启动时,由于电机可能处于停止状态或电机可能 以未知速度旋转,因此转子位置未知。

FOC 算法具有多种启动算法,能够以足够的速度可靠地启动电机并使其斜升,或者在切换到用于连续转子位置跟 踪的估算器之前估算已在旋转的电机的位置。以下各节介绍了启动电机并使其从静止状态斜升直到开环旋转所需 的基本配置。如果在基本开环旋转过程中观察到任何电机故障,请参阅节 [6.3](#page-47-0)。

### *6.2.1.1* 禁用 *ISD*

初始速度检测 (ISD) 功能可在电机已在旋转时自动进入电机。这也称为迎风/顺风启动或实时启动。对于电机的基 本旋转,默认情况下会通过在 **Register Map** 页面上设置 *isdEn* = 0 来禁用 ISD 功能。对于基本电机调优,电机应 在发出速度命令之前处于静止状态。要针对 ISD 调优电机,请参阅[节](#page-48-0) 7。

USER INPUT INTERFACE

![](_page_42_Picture_142.jpeg)

![](_page_42_Figure_9.jpeg)

<span id="page-43-0"></span>![](_page_43_Picture_1.jpeg)

## *6.2.1.2* 电机启动选项 *-* 对齐

当电机从静止状态斜升时,电机对齐启动算法会强制转子与固定的 ALIGN\_ANGLE 对齐,其中定义的电流限制用 作预定义 ALIGN\_TIME 的扭矩基准。默认情况下,在 MOTOR\_STARTUP1 的 MTR\_STARTUP 配置中,电机启 动选项设置为对齐 (*mtrStartUpOption* = 0b)。对于基本旋转,请使用适用于大多数电机的默认参数。

如果电机未能在给定负载设置下对齐,请在 **Register Map** 页面上增大 *alignOrSlowCurrentLimit* 参数。有关微调 电机对齐配置的信息,请参阅[节](#page-48-0) 7。

![](_page_43_Picture_187.jpeg)

图 **6-6. GUI** 中的电机启动

### *6.2.1.3* 电机开环斜坡

为了准确估算转子位置,电机在切换到闭环之前需要构建足够的 BEMF。在启动期间,FOC 算法用二阶开环斜坡 曲线使电机加速以提高速度,直到建立足够的 BEMF。默认情况下,对于电机的基本旋转,开环斜升参数配置为 加速缓慢的线性一阶配置,该配置适用于大多数电机。禁止切换到闭环控制以验证开环的正常功能,方法是在 **Motor Tuning** 页面上的 ALGO\_DEBUG\_CTRL 中将 *closedloopDis* 设为 1b。若要进一步优化启动时间,请参阅 [节](#page-48-0) 7 对启动性能进行微调。

根据电机的负载,一旦启用了闭环,即应将 OL\_ILIMIT 调整到尽可能低的值以实现平滑切换 (*closedloopDis* = 0b)。

![](_page_43_Picture_188.jpeg)

## 图 **6-7.** 在 **GUI** 中设置禁用闭环

## <span id="page-44-0"></span>*6.2.1.4* 电机开环调试

如果电机无法在开环中持续旋转,或者电机电流在不旋转电机的情况下振荡,用户可以在 RAM ALGO DEBUG 2 参数中对开环配置进行微调。

要验证信号路径或检查电机参数精度,用户可以在 **Register Map** 页面上设置 *currLoopDis* 位并设置 *forceVQCurrLoopDis* 和 *forceVDCurrLoopDis* 来禁用电流环路。

![](_page_44_Picture_217.jpeg)

## 图 **6-8.** 在 **GUI** 中禁用电流环路

调整 Vd 和 Vq 值以使电机旋转。一旦电机以恒定速度旋转,请观察 **Motor Tuning** 页面的"User Outputs"部分 中的 Id 和 Iq 输出以检查电流环路的稳定性。

## **6.2.2** 用于在闭环中旋转电机的控制器配置

在电机持续处于开环状态的情况下调节开环后,用户可以通过在 **Motor Tuning** 页面上清除 ALGO\_DEBUG\_CTRL 中的 *closedloopDis* = 0b 来切换到闭环。按照以下步骤实现闭环速度控制。

### *6.2.2.1* 针对闭环速度控制的 *PI* 控制器调优

### 电流控制器调优

FOC 算法使用两个电流 PI 控制器,每个控制器用于 Id 和 Iq,分别控制磁通和扭矩。两个 PI 控制器的 Kp 和 Ki 系数相同,可通过 **Motor Tuning** 页面中的 *currLoopKp* 和 *currLoopKi* 进行配置。

对于基本调优,请将 *currLoopKp* 和 *currLoopKi* 参数配置为"0",以便根据电机参数自动计算这些值,并反映在 GUI 中 Motor Tuning 页面的"User Outputs"部分中。这些值可以进一步更新,以便微调性能和控制系统的动 态。

<span id="page-45-0"></span>![](_page_45_Picture_1.jpeg)

![](_page_45_Picture_287.jpeg)

## 图 **6-9. GUI**"**Motor Tuning**"页面中的 **PI** 环路调优

#### 速度控制器调优

FOC 算法使用集成式速度控制环路,该环路有助于在不同的运行条件下保持恒定的速度。可通过 **Motor Tuning**  页面上"System Configurations"部分中的 *speedLoopKp* 和 *speedLoopKi* 配置 Kp 和 Ki 系数。速度环路的输出 用于生成扭矩控制的电流基准。通过在 GUI 的"Register Map"页面中以 closedLoop1 配置来配置 *iLIMIT*,可以 限制速度环路的输出。当速度环路的输出饱和时,积分器被禁用以防止积分饱和。

要调优速度环路的 Kp 和 Ki 值, 请执行以下操作:

- 1. 通过将 *closedloopDis* 设置为 1b,将电机配置为在开环中持续旋转。通过将 *autoHandOffEn* 设置为 *0b* 来禁 用自动切换。
- 2. 使用 *olClHandOffThr* 将闭环切换阈值设置为最大速度的约 50%。
- 3. 将 userInputMotorStartUp1 寄存器中的 *iqRampEn* 位设置为 *1b*。
- 4. 电流基准逐渐降低,并稳定至可能的最低 Iqref,以便以给定的阈值速度运行。
- 5. 使用此公式计算速度环路 Kp [SPD\_LOOP\_KP]。SpeedLoop K<sub>p</sub> = Current Reference at olClHandOffThr in Amps / olClHandOffThr in Hz
- 6. 使用此公式计算速度环路 Ki [SPD\_LOOP\_KI]。Speed Loop K<sub>i</sub> = Speed Loop K<sub>p</sub> × 0.1
- 7. 通过清除 GUI **Register Map** 页面中配置的 closedloopDIS to (0b),启用闭环。

备注

速度环路 Kp 和 Ki 的调优是试验性的。如果上述建议不起作用,则建议手动调优速度环路 Kp 和 Ki,直到实现所需的结果。

下表显示了更改控制器增益的通用指南。

![](_page_45_Picture_288.jpeg)

#### *6.2.2.2* 测试是否成功启动至闭环

1. 应用非零速命令

<span id="page-46-0"></span>将"Speed Input Command"的值更改为非零值。发出速度命令后,器件开始换向,电机以与转速成正比的 速度旋转 Speed Command × MAXIMUM MOTOR SPEED / 32767。

![](_page_46_Picture_136.jpeg)

图 **6-10.** 通过 **GUI** 设置速度输入

## 2. 检查电机是否以命令的转速在闭环中旋转。

启用 GUI 右下角的"Continuous read status"切换按钮并监控故障状态寄存器。如果未触发任何故障,则转 [到节](#page-48-0) 7 部分。

![](_page_46_Picture_137.jpeg)

## 图 **6-11.** 从 **GUI** 读取故障状态

- 3. 如果触发了任何故障,请使用以下步骤调整故障处理配置:
	- a. 通过将速度输入命令设置为 0,设置零速命令。
	- b. 通过置位 ALGO DEBUG CTRL1 寄存器中的清除故障位 (*ClearFlt)* 来清除故障状态寄存器。
	- c. 查看并执行节 [6.3](#page-47-0) 中的步骤来调试故障。

### <span id="page-47-0"></span>**6.3** 故障处理

以下各节介绍了可根据默认寄存器配置触发的故障。

### **6.3.1** 异常 **BEMF** 故障 **[ABN\_BEMF]**

当估算的 BEMF 电压降至编程的异常 BEMF 阈值百分比 [ABNNORMAL BEMF THR] 以下时, 会触发此故障。 例如,如果估算/测量的 Ke 为 5mV/Hz,编程的异常 BEMF 阈值为 40%,则当估算的 Ke 降至 2mV/Hz 以下时, 将会触发此故障。当编程的 Ke 不准确时, 也会触发此故障。

BEMF 阈值有两种情况:

情况 **1**:估算的 BEMF 电压随着电机转速的下降而下降。负载动态变化(负载突变)可导致电机转速下降。对于 具有动态负载的应用,转速会下降然后恢复。因为转速下降,BEMF 电压也会下降,并触发此故障。对于此类应 用,建议将异常 BEMF 阈值设置为 10%,从而避免触发此故障。

情况 **2**:如果编程的 Ke 不准确,可能会触发此故障。请按照 MOTOR\_BEMF\_CONSTANT 部分中建议的步骤操 作,以便获得准确的 Ke。

#### **6.3.2** 监控电源电压波动以防止电压越界故障

在电源有波动的应用中,用户需要指定最小和最大电源电压范围。在欠压情况下,电机可能会在过调制区运行, 以实现目标转速,从而导致电流失真、效率低下或噪声。在过压情况下,MOSFET 和电机会持续以高电压运行, 从而导致负荷过大。

调优欠压限制 **1**:继续降低电源电压,直到速度下降。测量转速下降时的总线电压,并将 MIN\_VM\_MOTOR 设置 为该值。可以配置的最小总线电压范围在 0 至最大 BASE\_VOLTAGE 的 25% 之间。

调优过压限制:继续增加总线电压,直到电机相电压达到电机的最大额定电压。MAX\_VM\_MOTOR 将是电机相电 压达到电机最大额定电压时的总线电压。可以配置的最大总线电压范围在 60% 至最大 BASE\_VOLTAGE 之间。

#### 备注

FOC 算法提供欠压恢复模式 [MIN\_VM\_MODE] 和过压恢复模式 [MAX\_VM\_MODE]。可以将欠压恢复 模式配置为自动清除欠压故障 [MTR\_UNDER\_VOLTAGE] 或在发生欠压故障时闭锁。可以将过压恢复 模式配置为自动清除过压故障 [MTR\_OVER\_VOLTAGE] 或在发生过压故障时闭锁。

### **6.3.3** 无电机故障 **[NO\_MTR]**

当相电流低于基极电流的无电机锁定阈值百分比时,会触发此故障。

第 **1** 步:确保电机相位连接到终端,如"硬件用户指南"中所示。

第 **2** 步:如果故障仍然存在,请降低无电机锁定电流阈值 [NO\_MTR\_THR]。

Texas

**NSTRUMENTS** 

<span id="page-48-0"></span>![](_page_48_Picture_0.jpeg)

## **7** 高级调优

本节可帮助您以最少的配置成功地在闭环中旋转电机。本节提供了对各参数进行调优的标准必要步骤,以确保在 闭环中成功使电机旋转。闭环定义为无传感器闭环,其中,电机以命令速度和扭矩基准旋转。

#### **7.1** 控制配置调优

#### **7.1.1** 对电机进行初始速度检测,以实现可靠的电机重新同步

初始速度检测 (ISD) 功能用于识别电机的初始状态。有必要知道电机的初始状态,才能实现可靠的重新同步。当 器件尝试启动电机,而电机正在与预期旋转方向相反的方向滑行或旋转时,可能会发生电机重新同步故障。在需 要频繁启动和停止电机的应用中,或者从外部强制运行电机或发生断电时,电机可能会滑行。如果电机相线按错 误顺序连接到了 OUTA、OUTB 和 OUTC 或者发出了错误的方向命令, 电机可能以与预期旋转方向相反的方向旋 转。具有更高惯性的电机滑行的时间会更长。在需要频繁启动和停止电机并使用较高惯性电机的应用中,启用 ISD。

例如,吊式风扇电机由于风扇叶片而具有较高惯性,在停止之前可能会滑行很长时间。

第1步: 启用 ISD [ISD\_EN]

第2步: 启用电机 ISD 重新同步 [RESYNC\_EN]

如果电机无法启动:

#### 备注

- 
- 1. 增大电机静态 BEMF 阈值 [STAT\_DETECT\_THR]。
- 2. 增大电机静态持续时间 [ISD\_STOP\_TIME]。
- 3. 增大电机运行持续时间 [ISD\_RUN\_TIME]。
- 4. 增加最小转速阈值,以重新同步到闭环。

#### **7.1.2** 检测反向旋转的单向电机驱动

对于需要在特定方向旋转电机的应用,了解电机是否在与预期旋转方向相反的方向滑行或旋转非常重要。MSPM0 FOC 算法反向驱动功能执行后会使电机反向减速至零速,并在改变方向后加速,直到转入闭环,如图 7-1 所示。

![](_page_48_Figure_19.jpeg)

#### 图 **7-1.** 反向驱动功能

<span id="page-49-0"></span>![](_page_49_Picture_1.jpeg)

MSPM0 FOC 算法提供了一个选项,可在电机在反方向滑行或旋转时应用制动并停止电机,然后在改变方向后使 电机加速至进入闭环。

在吊扇和泵等应用中,必须在特定方向旋转电机,才能获得所需的结果。对于此类应用,请遵循以下建议:

第1步: 启用 ISD [ISD\_EN]

- 第2步: 启用电机 ISD 反向驱动 [RVS\_DR\_EN]
- 第3步: 启用反射重新同步 [RESYNC\_EN]

#### 备注

如果电机无法在反方向重新同步,请遵循以下建议:

- 1. 增加反向减速速度阈值,以转换到开环
- 2. 启用开环反向驱动配置 [REV\_DRV\_CONFIG]
- 3. 增加反向驱动开环电流基准 [REV\_DRV\_OPEN\_LOOP\_CURRENT]
- 4. 减小反向驱动期间的开环加速系数 A1 和 A2

#### **7.1.3** 在启动期间防止转子回旋

在不接受反向旋转的应用中,可以将初始位置检测算法 (IPD) 功能作为替代方法来启动电机。通过进行适当的 IPD 设置,可以比使用对齐方法更快地启动电机。虽然此功能适用于高惯性电机(比如重叶片,例如吊扇或电器风 扇),但它不适用于低惯性电机(比如小叶片,例如计算机风扇),因为电流注入会导致电机抖动,从而造成 IPD 不准确。

对于在启动过程中不接受 IPD 产生声学噪声 ("线性调频脉冲")的应用,请选择"慢速首循环"作为启动方 法。

## 选项 **1**:**IPD**

第 1 步: 如果选择 IPD 作为启动方法,请在 GUI 的 "USER INPUT MTR\_STARTUP1\_T configuration of REGISTER MAP"选项卡中的电机启动选项 [MTR\_STARTUP] 中选择 IPD。

第 2 步: 选择 IPD 电流阈值 [IPD\_CURR\_THR]。根据电机的电感饱和点来选择 IPD 电流阈值。电流越高,准确 检测初始位置的机率就越高。但是,较高的电流可能会导致转子运动、振动和噪声。建议先设置为电机额定电流 的 50%。如果电机启动失败,则增加阈值,直到电机成功启动。请注意,IPD 电流阈值不应高于电机的额定电 流。

第3步: 选择 IPD 时钟值 [IPD\_CLK\_FREQ]。IPD 时钟定义施加 IPD 脉冲的速度。电机电感和电流阈值越高,电 流稳定所需的时间就越长,因此需要将时钟设置为较慢的时间。但是,较慢的时钟会使 IPD 噪声更大,持续时间 更长,因此我们建议,在 IPD 电流能够完全稳定的前提下,将时钟设置为尽可能快的时间。

#### 备注

如果电机电感非常高或电机未连接,该器件会触发 IPD 超时故障 IPD\_FAULT\_CLOCK\_TIMEOUT。如 果触发了此故障,请确保电机连接到器件。如果故障仍然存在,在直流母线电压的任何过冲都可接受的 情况下,请将 IPD 释放模式 [IPD\_RLS\_MODE] 设置为三态。

如果 IPD 时钟频率设置得过高,器件会触发 IPD 频率故障 IPD FAULT\_DECAY\_TIME。如果触发了此 故障,则减小 IPD 时钟值 [IPD\_CLK\_FREQ]。

第 4 步:选择 IPD 超前角 [IPD\_ADV\_ANGLE]。从 90° 开始,以实现最大启动扭矩。如果在启动过程中观察到急 冲,请将该角度减小到 60° 或 30°, 以实现更平稳的启动。

#### 选项 **2**:慢速首循环

如果选择慢速首循环作为启动方法,请按照下面的步骤操作:

第 1 步: 在 GUI 的 "Control Configuration - Motor Startup Stationary"选项卡中的电机启动选项 [MTR\_STARTUP] 中选择 "Slow first cycle"。

第 2 步: 选择对齐或慢速首循环电流基准 [ALIGN\_OR\_SLOW\_CURRENT\_ILIMIT]。较低的电流基准可能使电机 失去同步。较高的电流可能导致高惯性电机持续振荡,或导致低惯性电机急冲。建议先设置为电机额定电流的 50%。在启动扭矩较高的应用中,电机可能会失去同步。在此类应用中,请增大电流基准。在观察到持续振荡或 急冲的应用中,请减小电流基准。

第3步: 选择对齐或慢速首循环电流斜升速率 [ALIGN\_SLOW\_RAMP\_RATE]。斜升电流基准可避免电机反向旋 转。较低的电流斜升速率可能使电机失去同步。较高的电流斜升速率可能导致高惯性电机持续振荡,或导致低惯 性电机急冲。建议先将斜升时间设置为 0.5 秒, 以斜升到电机的额定电流。在启动扭矩较高的应用中, 电机可能 会失去同步。在此类应用中,请增加电流斜升速率。在观察到持续振荡或急冲的应用中,请减小电流斜升速率。

第 4 步: 选择首循环的频率 [SLOW\_FIRST\_CYC\_FREQ]。较低的频率可能在启动时产生急冲。较高的频率可能 无法同步电机。建议先设置为电机最大转速的 20%。在启动扭矩较高的应用中,电机可能会失去同步。在此类应 用中,请降低频率。在观察到急冲的应用中,请增加频率。

#### **7.1.4** 逐渐和平稳启动动作

对于需要慢速和逐渐启动以在转换期间降低速度过冲的应用,请遵循以下建议:

第 1 步 : 减小开环加速系数 A1 [OL\_ACC\_A1] 和开环加速系数 A2 [OL\_ACC\_A2]。

第 2 步:转换到闭环后启用 Iq 斜降 [IQ\_RAMP\_EN]

如果出现速度过冲,请降低斜升速率,以减小估算的 θ 与开环 θ 之间的差值

[THETA\_ERROR\_RAMP\_RATE]。

#### **7.1.5** 缩短启动时间

启动时间是指电机从零速达到目标速度所需的时间。对于需要较短启动时间的应用,我们建议选择初始位置检测 (IPD) 或慢速首循环作为启动方法。

#### 选项 **1**:初始位置检测 **(IPD)**

第 1 步 : 选择 IPD [MTR\_STARTUP] 作为电机启动方法。

第 2 步: 将 IPD 电流阈值 [IPD\_CURR\_THR] 提高到电机的额定电流。

第 3 步:将 IPD 时钟值 [IPD\_CLK\_FREQ] 提高到更高的频率,在此值条件下,器件不会触发 IPD 频率故障。有 关更多详细信息,请查看节 [7.1.3](#page-49-0) ( 第 3 步 )。

第 4 步 : 为 IPD 重复次数 IIPD\_REPEAT] 选择 1 次。

第5步: 选择开环电流限制 [OL\_ILIMIT], 使其与扭矩 PI 环路电流限制 [ILIMIT] 相同。

#### 备注

将电流限制配置为高于电机失速电流的值时,可能会导致电机过热或损坏。

第 6 步:增加开环加速系数 A1 [OL\_ACC\_A1] 和开环加速系数 A2 [OL\_ACC\_A2]。

第 7 步: 为用于转换的最小 BEMF [AUTO\_HANDOFF\_MIN\_BEMF] 选择 0mV。

如果器件触发异常 BEMF [ABN\_BEMF] 故障,则建议增加 [AUTO\_HANDOFF\_MIN\_BEMF]。

第 8 步:继续增加斜升速率,以将估算的 θ 与开环 θ 之间的差值减小至 2deg/ms。

第9步: 增加闭环加速率 [CL\_ACC]

#### 选项 **2**:慢速首循环

第 1 步 : 在 [MTR\_STARTUP] 中选择慢速首循环作为电机启动方法。

<span id="page-51-0"></span>![](_page_51_Picture_1.jpeg)

第 2 步: 选择对齐或慢速首循环电流限制 [ALIGN\_OR\_SLOW\_CURRENT\_ILIMIT], 使其与扭矩 PI 环路电流限制 [ILIMIT] 相同。

第3步:继续增加对齐或慢速首循环电流斜升速率 [ALIGN SLOW RAMP RATE],直到开环电流达到电机额定 电流的 100%。

第 4 步:按选项 1 中的第 5 步至第 9 步操作。

#### **7.1.6** 快速停止电机

对于需要快速停止电机的应用,建议将电机停止选项 [MTR\_STOP] 配置为低侧制动:

第1步: 将电机停止选项 [MTR\_STOP] 配置为低侧制动。

第 2 步: 选择制动引脚和电机停止选项的速度阈值。将速度阈值设置为较高的速度将导致 FET 承载大电流。将速 度阈值设置为较低的速度将延长电机的停止时间。建议从最大转速的 50% 开始,如果电机相电流超过 FET 的最 大额定电流,则减小阈值。如果停止时间过长,则建议在不达到最大电流限值的情况下增大阈值。

#### **7.1.7** 在电机停止期间防止电源电压过冲。

对于需要在电机停止期间防止电源电压过冲的应用,请选择主动降速作为电机停止选项。在不需要快速停止,但 接受一定量的电感能量回输到电源的应用中,可以使用主动降速作为电机停止选项。

第 1 步: 将电机停止选项 [MTR\_STOP] 配置为主动降速

第 2 步:配置主动降速速度阈值 [ACT\_SPIN\_THR]。建议将 ACT\_SPIN\_THR 设置为最大转速的 50%。如果电源 发生电压过冲,请减小 ACT SPIN THR,直到电压过冲达到可接受的限制。

### **7.1.8** 保护电源

在电池供电应用或电源内未内置过流或过压保护装置的应用中,保护电源,以防消耗较高的电流或发生潜在的电 压过冲非常重要。

第 1 步: 当电机上的负载增加时,器件会从电源消耗较高的电流。要限制从电源消耗的电流,请启用总线电流限 制 [BUS\_CURRENT\_LIMIT\_ENABLE] 并配置总线电流限制 [BUS\_CURRENT\_LIMIT], 以保护电源,避免消耗较 高的电流。

例如,需要限制从电池等电源消耗的电流,因为电池寿命取决于充电或放电周期数。启用总线电流限制将会限制 电机转速,从而限制电源电流。

第 2 步: 当发出让电机减速的命令后,根据减速率,来自电机的能量将会泵回到电源,从而将电源电压提升到对 于电子器件来说可能不安全的水平。启用抗电压浪涌 [AVS] 可保护电源避免电压过冲,它会覆盖由任何其他寄存 器设置的任何减速限制,并自动应用安全的减速率。

图 7-2 展示了禁用 AVS 时的电源电压过冲。电机以 70000Hz/s 的减速率将占空比从 100% 降至 10%。图 7-3 展 示了启用 AVS 时电源电压无过冲。

![](_page_51_Figure_19.jpeg)

![](_page_51_Figure_20.jpeg)

## <span id="page-52-0"></span>**7.2** 硬件配置

### **7.2.1** 方向配置

FOC 算法允许您使用基于寄存器的方向配置来设置电机的方向:

### • 基于寄存器的方向配置

电机旋转方向可根据寄存器设置进行设置,如下所示。

**DIR\_INPUT 01b**:应用相位序列 OUT A → OUT B →OUT C。

**DIR\_INPUT 10b**: 应用相位序列 OUT A → OUT C → OUT B。

#### **7.2.2** 制动配置

FOC 算法使用户能够在各种情况下制动电机。可以通过 *BRAKE\_PIN\_MODE* 将制动状态配置为低侧制动 (Low-Side Braking) 或对齐制动 (Align Braking)。FOC 算法会在进入制动状态之前将输出速度降至由 *BRAKE\_SPEED\_THRESHOLD* 定义的值。只要 BRAKE 驱动为"高电平",电机就会保持在制动状态。可通过 以下方式实现制动功能:

### • 基于寄存器的制动配置。

用户可以使用如下所示的寄存器设置来配置 *PIN\_CONFIG* 寄存器中的 *BRAKE\_INPUT*,以应用制动器。

- BRAKE\_INPUT 1b : 根据 BRAKE\_PIN\_MODE 覆盖引脚和制动/对齐
- *BRAKE\_INPUT 10b*:覆盖引脚,不制动/对齐

### **7.2.3** 实时变量跟踪

可通过 DAC 从 MCU 实时输出 32 位算法变量。通过设置 DAC EN = 1 来启用 DAC 输出。MSPM0 中的 DAC 为 12位,因此需要在输出之前应用调节。在输出前,用户有两种缩放变量的方法。

### • 对于全局 **IQ** 格式的变量 **(IQ27)**:

*DAC\_OUTPUT\_VOLTAGE = (VARIABLE\_VALUE × DAC\_SCALING\_FACTOR + 1) × 1.65V* 

在上面的公式中,将 DAC\_SCALING\_FACTOR 设置为 1 使用户能够在 0V 至 3.3V 范围内表示 IQ(1.0) 至 IQ(-1.0) 的数据。要表示超过值 1.0 的数据,请使用更高的 DAC\_SCALING\_FACTOR。

例如: 要表示 -2.0 至 +2.0 范围内的数据, 请将 DAC\_SCALING\_FACTOR 设置为 0.5。

### • 对于其他 **IQ** 格式的变量:

对于任何其他 IQ 的输出,用户可以左移位或右移变量,以在输出之前将数据置于 12 位范围内。可以通过将 DAC\_SCALING\_FACTOR 设置为 0 来选择此模式。

如果变量值小于 12 位值,请将 DAC\_SCALE 设置为正,DAC 输出如下:

*DAC\_OUTPUT\_VOLTAGE = (VARIABLE\_VALUE << DAC\_SCALE) × 3.3V* 

如果变量值大于 12 位值,请将 DAC\_SCALE 设置为负, DAC 输出如下:

### *DAC\_OUTPUT\_VOLTAGE = (VARIABLE\_VALUE >> DAC\_SCALE) × 3.3V*

#### 备注

通过设置 DAC\_EN = 1,可将变量输出馈送到 DAC 寄存器,但用户需要在 TI SysConfig 中启用 DAC 外设,以便 DAC 外设正常运行。此外,确保 DAC 输出引脚未被任何其他外设载入。

### 表 **7-1.** 用于 **DAC** 监控的地址表

![](_page_52_Picture_401.jpeg)

*MSPM0 无传感器 FOC 调优指南* 53

<span id="page-53-0"></span>![](_page_53_Picture_1.jpeg)

## 表 **7-1.** 用于 **DAC** 监控的地址表 (续)

![](_page_53_Picture_196.jpeg)

## **8** 修订历史记录

注:以前版本的页码可能与当前版本的页码不同

![](_page_53_Picture_197.jpeg)

### 重要声明和免责声明

TI"按原样"提供技术和可靠性数据(包括数据表)、设计资源(包括参考设计)、应用或其他设计建议、网络工具、安全信息和其他资源, 不保证没有瑕疵且不做出任何明示或暗示的担保,包括但不限于对适销性、某特定用途方面的适用性或不侵犯任何第三方知识产权的暗示担 保。

这些资源可供使用 TI 产品进行设计的熟练开发人员使用。您将自行承担以下全部责任:(1) 针对您的应用选择合适的 TI 产品,(2) 设计、验 证并测试您的应用,(3) 确保您的应用满足相应标准以及任何其他功能安全、信息安全、监管或其他要求。

这些资源如有变更,恕不另行通知。TI 授权您仅可将这些资源用于研发本资源所述的 TI 产品的应用。严禁对这些资源进行其他复制或展示。 您无权使用任何其他 TI 知识产权或任何第三方知识产权。您应全额赔偿因在这些资源的使用中对 TI 及其代表造成的任何索赔、损害、成 本、损失和债务,TI 对此概不负责。

TI 提供的产品受 TI [的销售条款或](https://www.ti.com.cn/zh-cn/legal/terms-conditions/terms-of-sale.html) [ti.com](https://www.ti.com) 上其他适用条款/TI 产品随附的其他适用条款的约束。TI 提供这些资源并不会扩展或以其他方式更改 TI 针对 TI 产品发布的适用的担保或担保免责声明。

TI 反对并拒绝您可能提出的任何其他或不同的条款。

邮寄地址:Texas Instruments, Post Office Box 655303, Dallas, Texas 75265 Copyright © 2024,德州仪器 (TI) 公司